## **Техническое описание датчика уровня топлива «Эскорт ТД-500»**

Казань 2009

# Оглавление

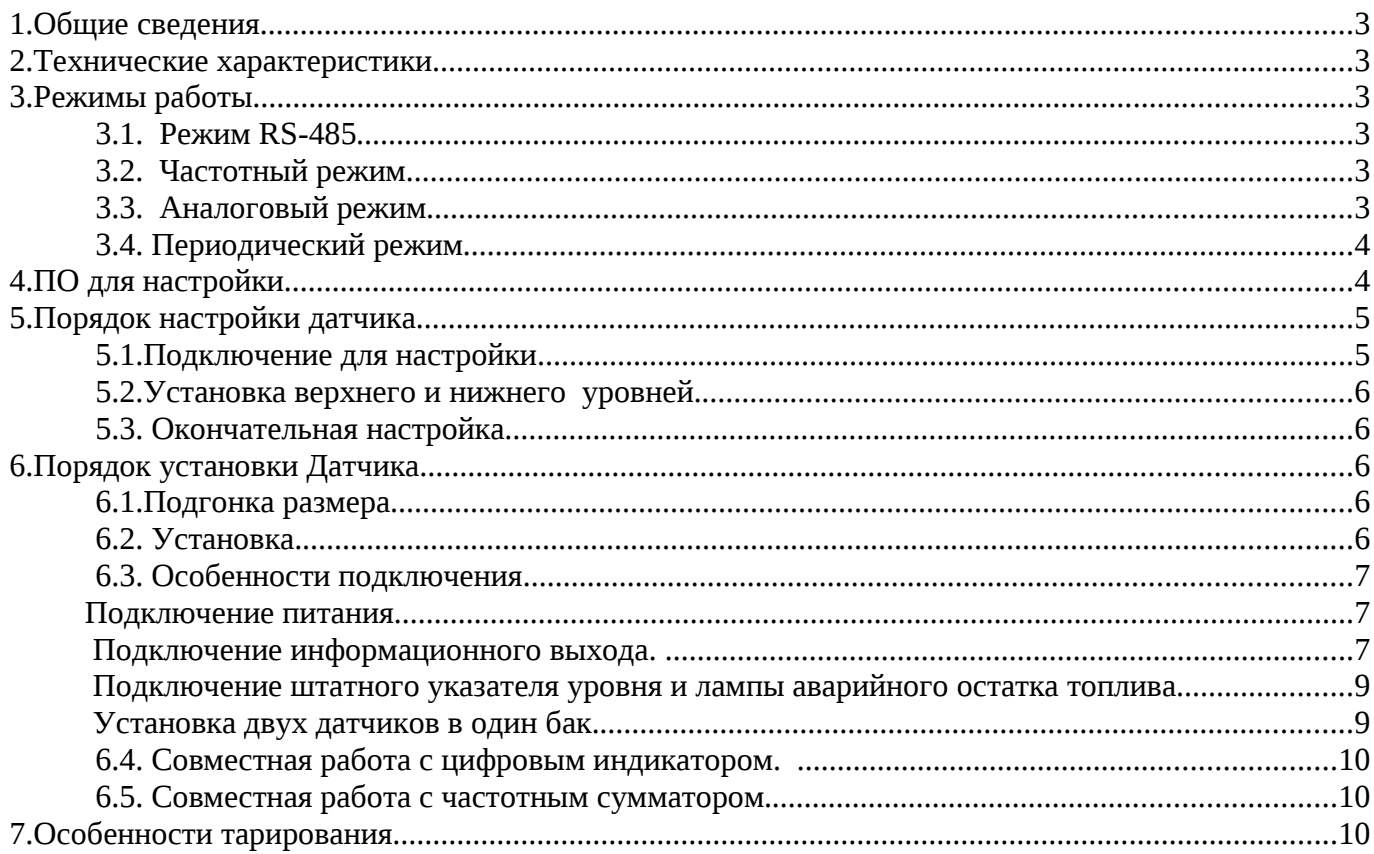

## **1. Общие сведения**

Датчик преобразует уровень в цифровой код. В зависимости от режима работы датчик передает значение по интерфейсу RS-485, в виде частотного или аналогового сигнала, а так же в виде периодического сигнала. Датчик имеет выход аналогового сигнала для подключения к стрелочному указателю уровня и выход для индикации аварийного остатка топлива.

## **2. Технические характеристики.**

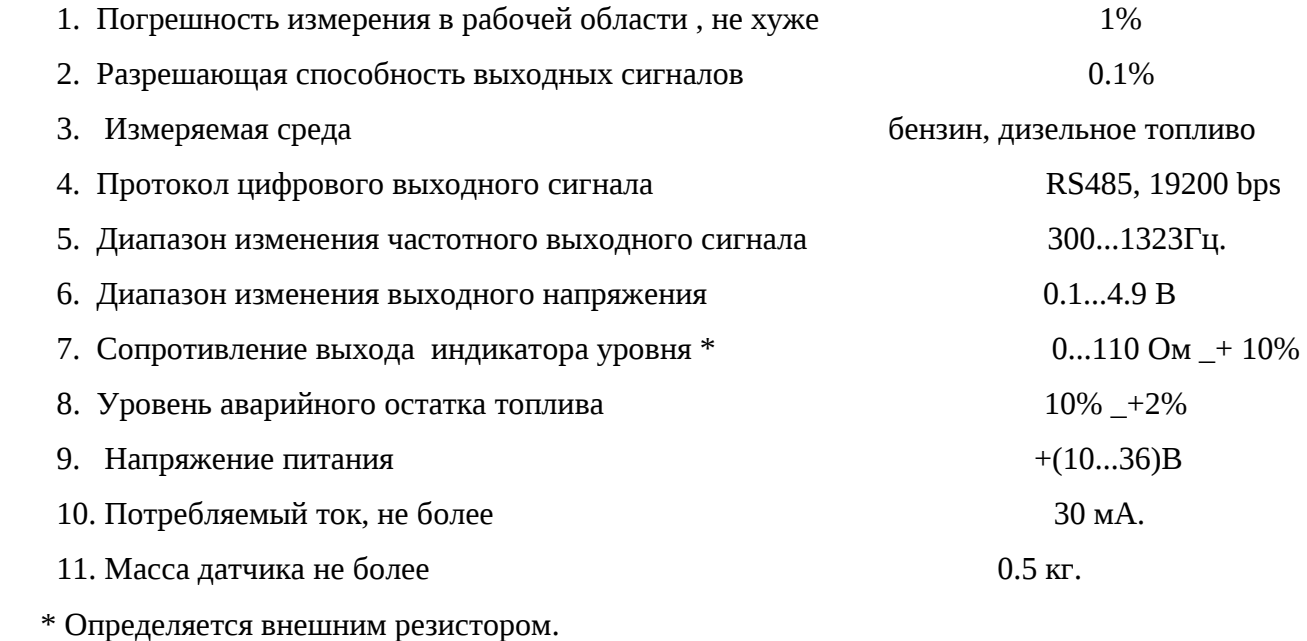

## **3. Режимы работы**

Датчик может работать в одном из четырех режимов:

## *3.1. Режим RS-485*

 В этом режиме датчик ждет запроса со стороны внешнего устройства. Через 2...3 мс. после получения запроса, датчик посылает ответ, который содержит информацию об уровне и температуре.

 *Обслуживаются только те запросы в которых сетевой адрес совпадает с адресом записанным в память датчика.* 

## *3.2. Частотный режим*

 В этом режиме датчик непрерывно формирует частоту соответствующую измеренному уровню. Нулевому уровню соответствует частота 300 Гц. Максимальному уровню соответствует частота 1323 Гц. При неправильной установке максимального уровня частота может быть выше или ниже 1323Гц.

*Частота начинает формироваться через 60...90 сек. после включения питания датчика.*

## *3.3. Аналоговый режим*

 В этом режиме датчик формирует аналоговое напряжение соответствующую измеренному уровню. Нулевому уровню соответствует напряжение 0,1 В. Максимальному уровню

соответствует напряжение 4,9 В. При неправильной установке максимального уровня может произойти ограничение напряжения на уровне 4,9В.

*Выходное аналоговое напряжение начинает формироваться через 60...90 сек. после включения питания датчика.*

## *3.4. Периодический режим*

 В этом режиме датчик формирует пачку импульсов частотой 50 Гц. Количество импульсов в пачке соответствует замеренному уровню. Нулевому уровню соответствует пачка из 2-х импульсов, максимальному уровню соответствует пачка из 1025 импульсов.

Между пачками формируется временной интервал 62 сек.

*Первая пачка импульсов формируется через 60...90 сек. после включения питания датчика.*

# **4. ПО для настройки.**

Для настройки применяется программа «Настройка ТД500» Окно программы представлено на рис.1.

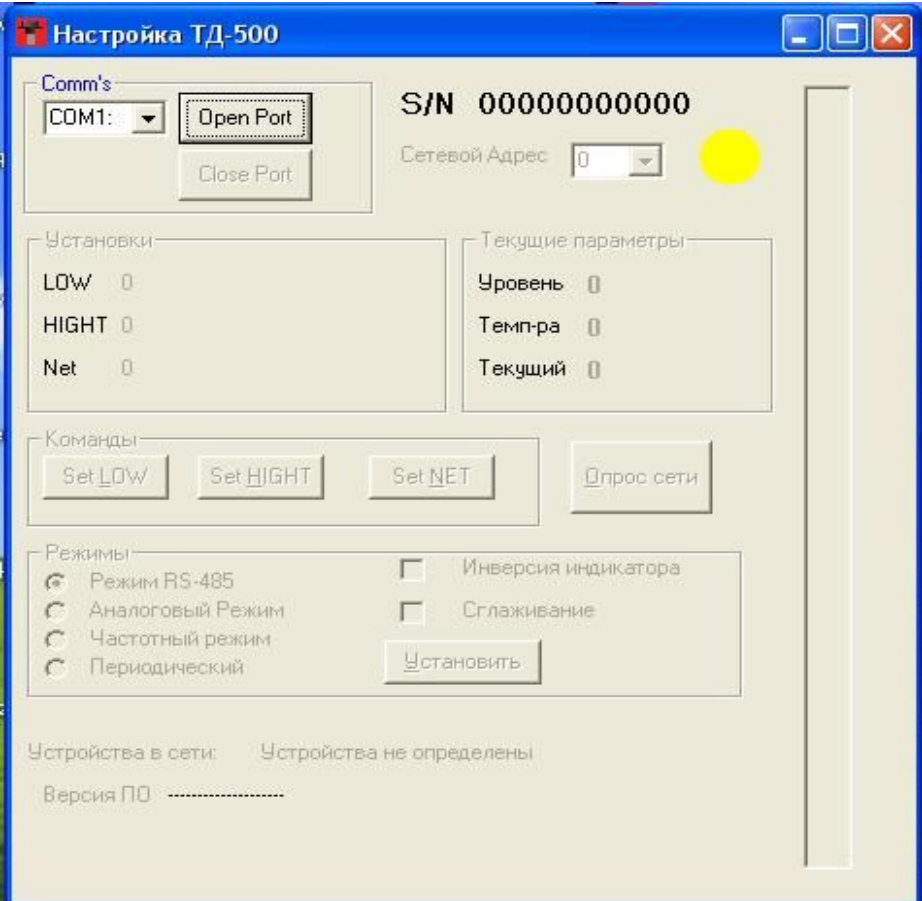

Рис 1. Окно программы настройки

- **Open Port**  активизирует порт связи с датчиком (преобразователем USB-RS485)
- **Close Port** закрывает порт связи с датчиком
- **S/N** показывает серийный номер активного датчика.
- **Сетевой Адрес**  Активизируется нужный датчик, если их подключено несколько на одну шину.
- **LOW** показывает установленное значение соответствующее минимальному уровню
- **HIGHT-** показывает установленное значение соответствующее максимальному уровню
- **Уровень**  вычисленное значение уровня (0...1023)
- **Темп-ра**  измеренное датчиком значение температуры
- **Текущий** необработанное значение уровня.
- **Устройства в сети** выводит перечень сетевых номеров подключенных датчиков.

#### *Секция режимы*

 *Новый режим устанавливается после нажатия кнопки Установить*

- **Режим RS485**  переключатель установки выхода датчика в режим RS-485.
- **Аналоговый режим** переключатель установки выхода датчика в аналоговый режим.
- **Частотный режим**  переключатель установки выхода датчика в частотный режим.
- **Периодический режим**  переключатель установки выхода датчика в периодический режим.
- **Инверсия индикатора** наличие отметки инвертирует выход стрелочного индикатора (фиолетовый провод). Это необходимо для правильной работы указателя уровня в а/м ГАЗ и др.
- **Сглаживание**  наличие отметки включает внутренне усреднение измерений с постоянной времени около 2 минут.

### *Назначение кнопок управления*

- **Set LOW**  устанавливает текущее значение как минимальное.
- **Set HIGHT**  устанавливает текущее значение как максимальное.
- **Set NET** -устанавливает активному датчику сетевой номер.
- **Опрос сети** определяет наличие подключенных датчиков и их сетевые номера.
- **Установить** устанавливает введенный режим.

# **5. Порядок настройки датчика**

**ВНИМАНИЕ! После включения питания датчика его выход находится в режиме RS-485 в течение 30 сек. Это позволяет подключить для настройки датчик, находящийся в режиме отличном от режима RS-485**

### *5.1. Подключение датчика для настройки*

Подключите компьютер, преобразователь USB-RS485, датчик в соответствии с рис.2. Запустите программу настройки. Выберите в окне программы порт, соответствующий преобразователю USB-RS485 . Его можно посмотреть в диспетчере устройств компьютера.

 *Примечание. Если номер порта окажется больше 9, то откройте «Диспетчер устройств». Найдите «СОМ и LPT» порты и устройство преобразователя. Откройте свойства этого порта и нажмите «Дополнительно», смените номер на подходящий.*

Активизируйте порт (**Open Port**).

Включите питание датчика.

 Нажмите кнопку «**Опрос сети**» - должен появиться перечень обнаруженных датчиков. Если ничего не появилось, попробуйте выключить и включить питание датчика и начать с предыдущего пункта

 Выберите нужный датчик в выпадающем списке «**Сетевой адрес**», после этого должны появиться значения установок, через 10...30 сек значение температуры и значение «**Текущий**»

## *5.2. Установка верхнего и нижнего уровней.*

Датчики поставляются с установленными уровнями.

Устанавливаются при необходимости, если датчик был отпилен.

- Загерметизируйте дренажное отверстие изоляционной лентой.
- − Переверните датчик и заполните трубки топливом. Следите, чтобы в трубки не попала вода и грязь.
- − Отключите сглаживание.
- − Подождите 1 мин. Значение «**Текущий**» не должно меняться в 3-м знаке.
- − Нажмите «**Set HIGHT**» значение «**Текущий**» должно появиться в секции «Установки»
- − слейте топливо и дайте ему стечь в течение 2 мин.
- − Нажмите «**Set LOW**» значение «**Текущий**» должно появиться в секции «Установки»

*Примечание. Значение HIGHT должно быть примерно вдвое больше значения LOW и зависит от длины — приблизительно значение LOW=1200\*(Длина в см.)* 

## *5.3. Окончательная настройка.*

При необходимости установите нужный сетевой адрес. Номера устанавливаются в диапазоне 1...200. Чтобы датчик с новым номером был доступен, опросите сеть.

Установите нужный режим работы выхода датчика.

 Установите Сглаживание — в подавляющем большинстве случаев полезно при эксплуатации.

 Проверьте необходимость установки инверсии. Как правило требуется для ГАЗов. При необходимости установите. Если датчик к указателю не подключается — можно ничего не менять.

# **6. Порядок установки Датчика.**

### *6.1. Подгонка размера.*

Проверить чтобы после установки датчика зазор между концом трубки и дном бака составлял 10...15 мм. При необходимости отпилить. Проследить, чтобы стружка не сыпалась в промежуток между трубками. После чего несколько раз опустить датчик в топливо до средины трубки и вынуть из топлива, каждый раз дав ему стечь. После чего выполнить установку верхнего и нижнего уровней. Если этого не сделать появятся «мертвые зоны».

## *6.2. Установка датчика в бак.*

 Присоединительные размеры датчика позволяют устанавливать его в штатные места вместо существующих «поплавков» с сохранением функций указателя и лампочки аварийного остатка топлива. Такая установка годится для автомобилей, эксплуатирующихся на шоссе в равнинной местности. В иных случаях придется просверлить бак в геометрическом центре и установить датчик, закрепив его саморезами из комплекта поставки.

 Как правило в баках имеются перегородки, поэтому в предполагаемом месте установки сначала просверлите отверстие диаметром 3 мм. пропустите в отверстие крючок и проверьте нет ли перегородки в радиусе 20 мм.

Если перегородки нет, просверлите бак коронкой по металлу диаметром 27...32 мм.

Если перегородка близко, отступите от нее, а просверленное отверстие используйте в качестве крепежного.

В любом случае требуется практическая проверка полученных результатов т.к. ПО систем мониторинга зачастую позволяет дополнительно сглаживать полученные данные и этого может быть достаточно для эксплуатирующей организации.

## *6.3. Особенности подключения*

Датчики поставляются со стандартной длиной кабеля 70 см. Кабель удлиняется проводом ПВС-4х0,75, проложенным в гофре. Если используются выходы на указатель и лампочку аварийного остатка топлива, то их можно подключить непосредственно к штатным проводам, вынув разъем из штатного датчика и надежно загерметизировав его.

 Соединения проводов вне кабины необходимо надежно загерметизировать, исключив контакт воды с медью. Например, на место соединения кабелей нанести слой автогерметика, надеть темоусадку подходящего размера и усадить ее с выдавливанием излишков герметика наружу.

### **Подключение питания.**

Подключение питания необходимо производить в кабине. Настоятельно рекомендуется в цепи питания включать последовательно резистор 620 Ом ( Входит в комплект поставки). Этот резистор позволяет исключить искрение питающего провода датчика при повреждении его изоляции. Если к одному проводу питания подключено два датчика, необходимо подключить два резистора параллельно.

*Минус датчика необходимо подключить к массе автомобиля.*

### **Подключение информационного выхода.**

### *- В режиме RS-485*

Необходимо правильно соединить линии А и В

При необходимости проверить напряжение на линиях. На линии А напряжение 1,2 В на линни В напряжение — 1,3В

 *ВНИМАНИЕ! Выход в этом режиме не имеет гальванической развязки, поэтому общий провод датчика и общий провод телематического терминала должны быть соединены.* 

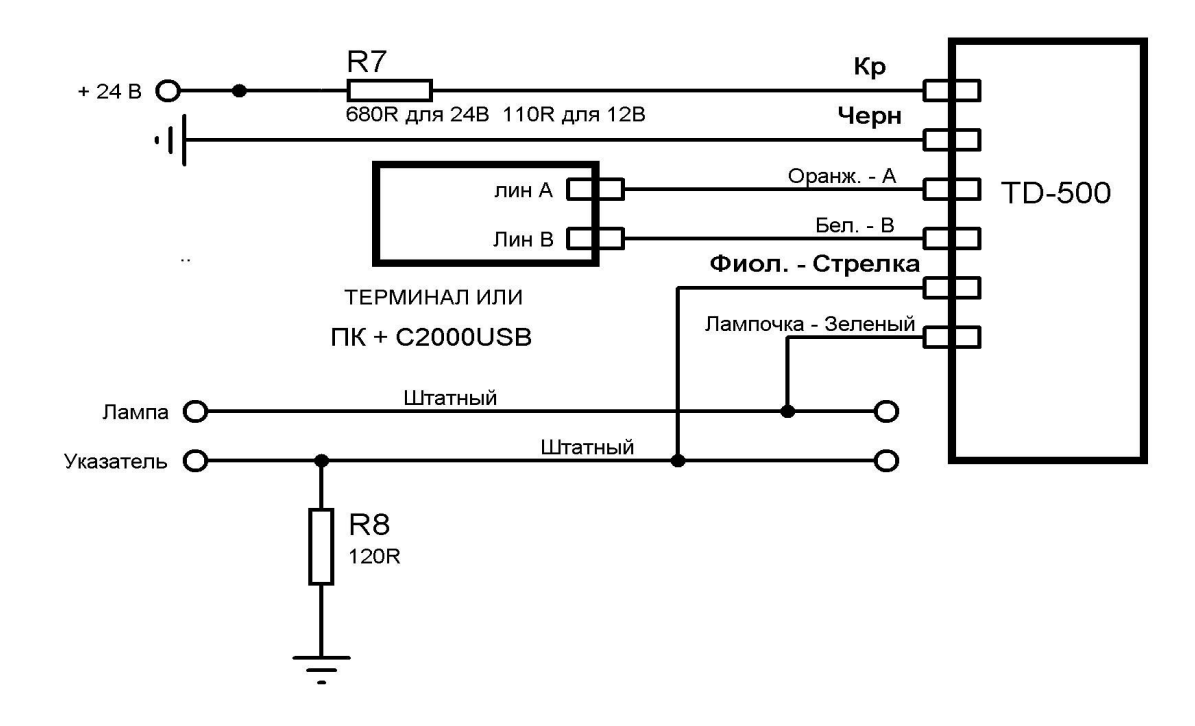

Рис.2 Схема включения в режиме RS-485 и при программировании.

#### − *В частном режиме*

Соединить согласно схеме представленной на рис.3 или рис.4

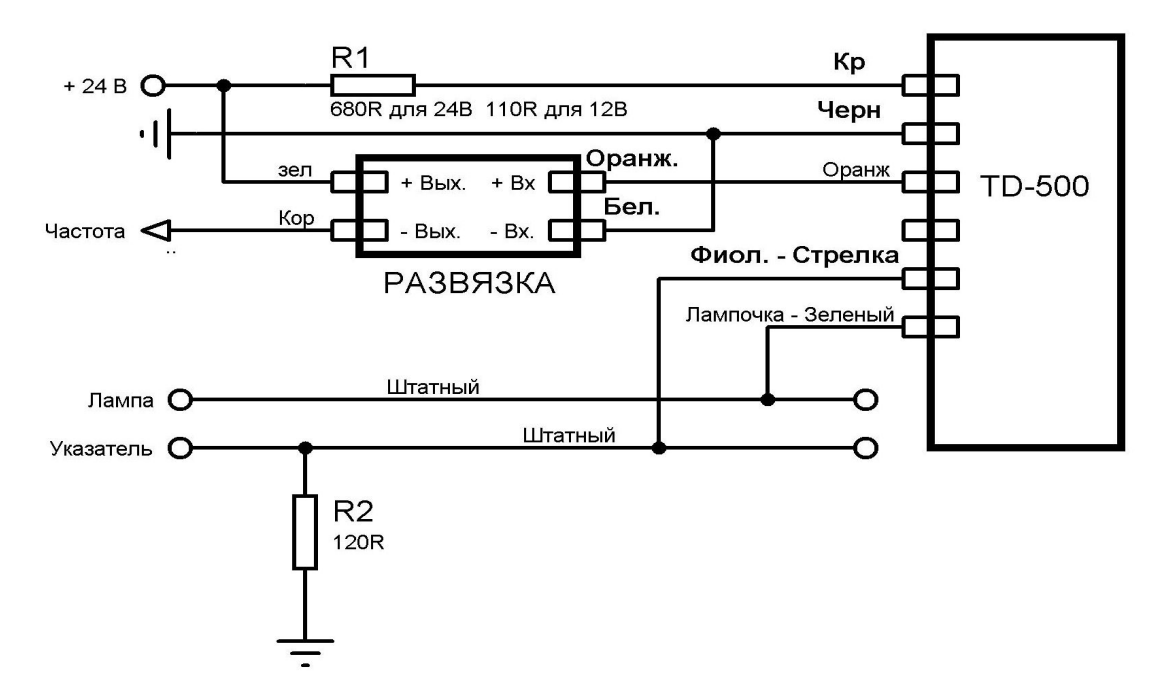

Рис 3 . Схема включения в частотном режиме с замыканием на «+».

Опторазвязку разместить в непосредственной близости с терминалом в месте, исключающем попадание воды на нее. Сверьтесь с документацией на терминал и проверьте логику работы частотного входа терминала. Подключите выход оптопары как «замыкание на массу» или «замыкание на+». Если входное сопротивление частотного входа терминала превышает 100 кОм, может потребоваться дополнительный нагрузочный резистор номиналом 10...20 кОм.

Имеется гальваническая развязка, поэтому минус Датчика и минус терминала могут не соединяться друг с другом. Например, минус датчика соединен с массой автомобиля, а минус терминала с минусом аккумуляторной батареи в автомобилях с отключаемой массой.

При необходимости проверить напряжение на оранжевом проводе датчика. В установившемся режиме напряжение постоянно — 2,5В и не зависит от уровня топлива.

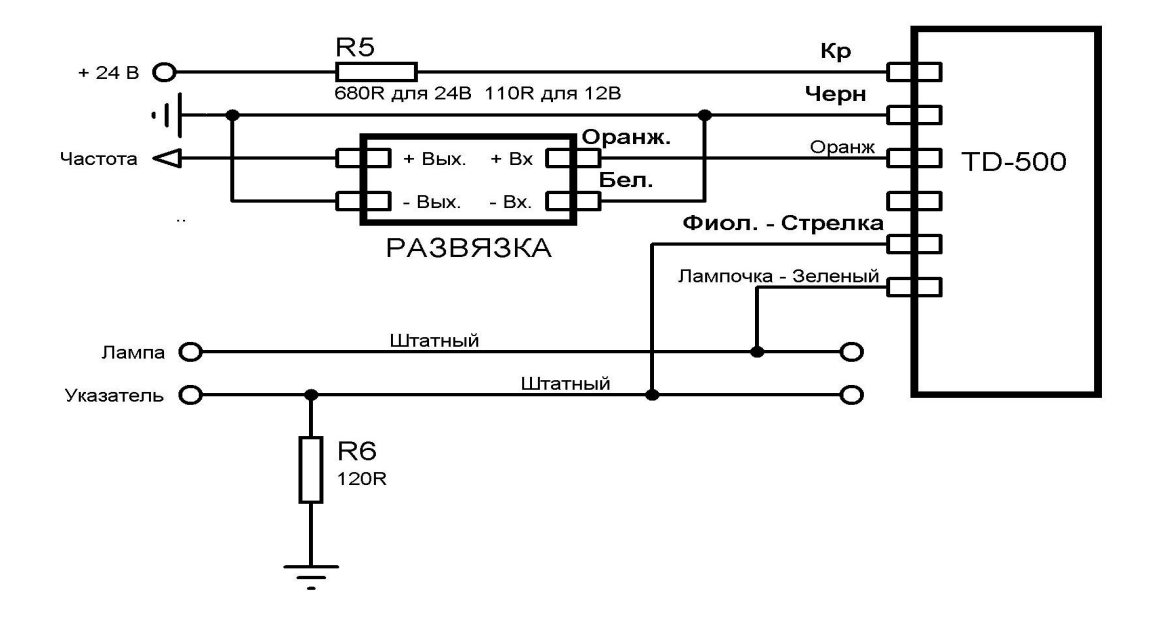

Рис 4 . Схема включения в частотном режиме с замыканием на массу.

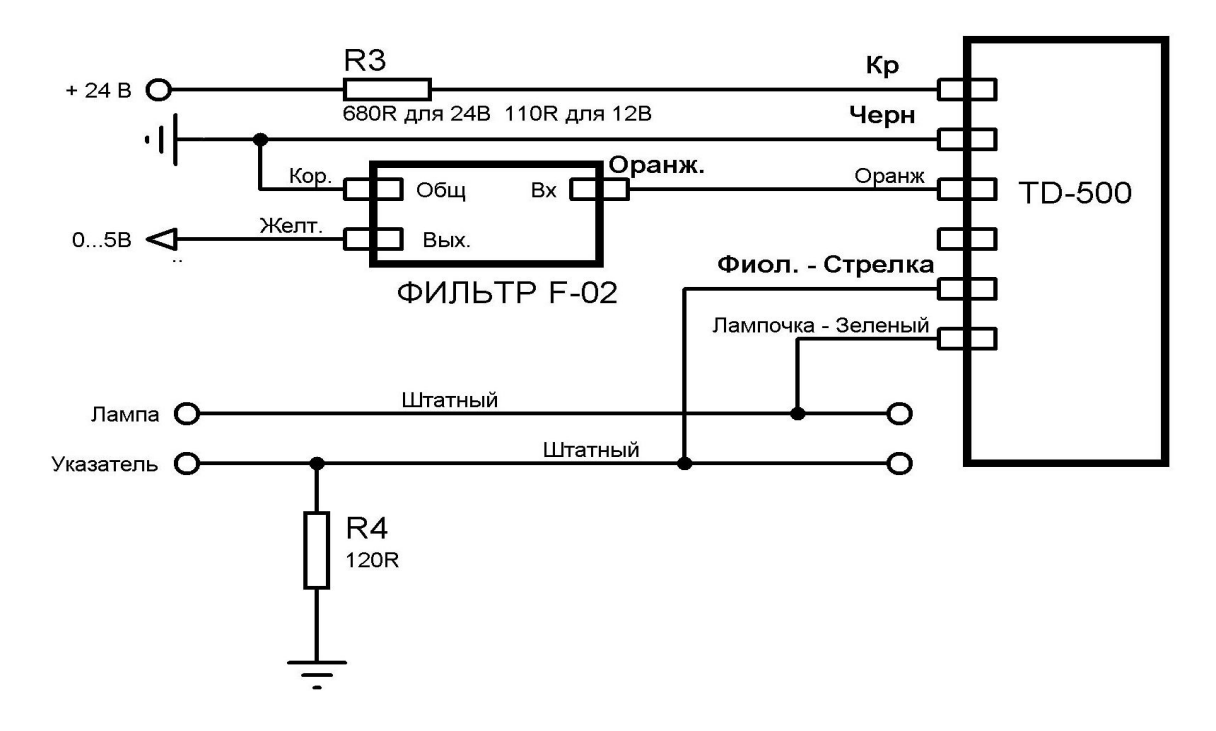

Рис 5. Схема включения в аналоговом режиме.

 Фильтр, входящий в комплект поставки, как и опторазвязку необходимо расположить в месте, исключающем попадание воды на него. Для уменьшения влияния помех, рекомендуется соединить между собой минусовые провода терминала и датчика.

Если входное сопротивление аналогового входа терминала менее 100 кОм, максимальное выходное аналоговое напряжение с датчика может быть меньше 4,9В.

При необходимости проверить тестером и свериться с уровнем в баке.

#### − *В периодическом режиме.*

Схема подключения и рекомендации по подключению аналогичны подключению в частотном режиме.

Проверку желательно делать, если в баке не менее 1/3 топлива. Напряжение на оранжевом проводе — 0В. Раз в минуту на несколько секунд напряжение становится равным 2,5В.

#### **Подключение штатного указателя уровня и лампы аварийного остатка топлива**

Если ТД-500 используется для управления стрелкой указателя:

 Для правильной работы стрелки указателя необходимо подключить балластный резистор сопротивлением 110 Ом 1Вт (Входит в комплект поставки) между «массой» и проводом указателя. При этом штатный датчик должен быть отключен. **Резистор обеспечивает положение стрелки «Полный бак».** ТД-500 будучи подключенным параллельно резистору уменьшает общее сопротивление в соответствии с уровнем топлива, тем самым обеспечивая положение стрелки от пустого до полного.

Для ГАЗов сопротивление резистора составляет 280...300 Ом.

### **Установка двух датчиков в один бак.**

 Для повышения точности показаний и уменьшения колебаний показаний уровня можно устанавливать два датчика в один бак.

Датчики устанавливаются по средней линии на длине 1/3 бака и 2/3 бака.

В основном применяется в баках емкостью более 600 литров и как правило в режиме RS-485.

Если терминал воспринимает частотный сигнал, то возможно использование частотного сумматора (готовится к выпуску), или цифрового индикатора (выпущена опытная партия).

### *6.4. Совместная работа с цифровым индикатором.*

 Цифровой индикатор позволяет подключить до 2-х датчиков одновременно. Он является промежуточным звеном между терминалом и датчиком. Индикатор снимает информацию об уровне с датчиков в режиме RS-485 и отображает объем в литрах. Для преобразования уровня в литры используется тарировочная таблица индикатора. Индикатор имеет частотный или периодический выход. Подробнее см. описание на индикатор.

## *6.5. Совместная работа с частотным сумматором.*

 Сумматор позволяет подключить 2 датчика, которые могут находиться в разных баках. Благодаря встроенной в сумматор тарировочной таблице, баки могут быть разного объема и формы. Датчики и сумматор подключены по шине RS-485. Выход сумматора частотный — 300...2348 Гц. Подробнее см. описание сумматора.

# **7. Особенности тарирования.**

 Датчик обладает линейной характеристикой. Если используется бак в форме параллелепипеда иногда можно установить в тарировочной таблице ПО только верхнее и нижнее значение. (на усмотрение монтирующей организации).

Установленный режим сглаживания существенно увеличивает по времени процедуру тарирования. Необходимо помнить что при постоянной времени усреднения в 2 минуты потребует выдерживать промежуток времени между порциями топлива около 15 минут.

Если имеется возможность, то на время тарирования нужно отключить сглаживание с помощью программы настройки.

Если нет возможности отключить сглаживание, то сократить время тарирования можно следующим образом.

 *После включения питания датчика сглаживание не работает в течение первых 2-х минут.*

 Используя это свойство необходимо после заливки каждой порции топлива кратковременно отключить питание датчика. В автомобилях с отключаемой массой это удобно делать кратковременным отключением массы. Затем выждать 1..2 мин. и зафиксировать полученный уровень.

# **Карта напряжений Датчика**

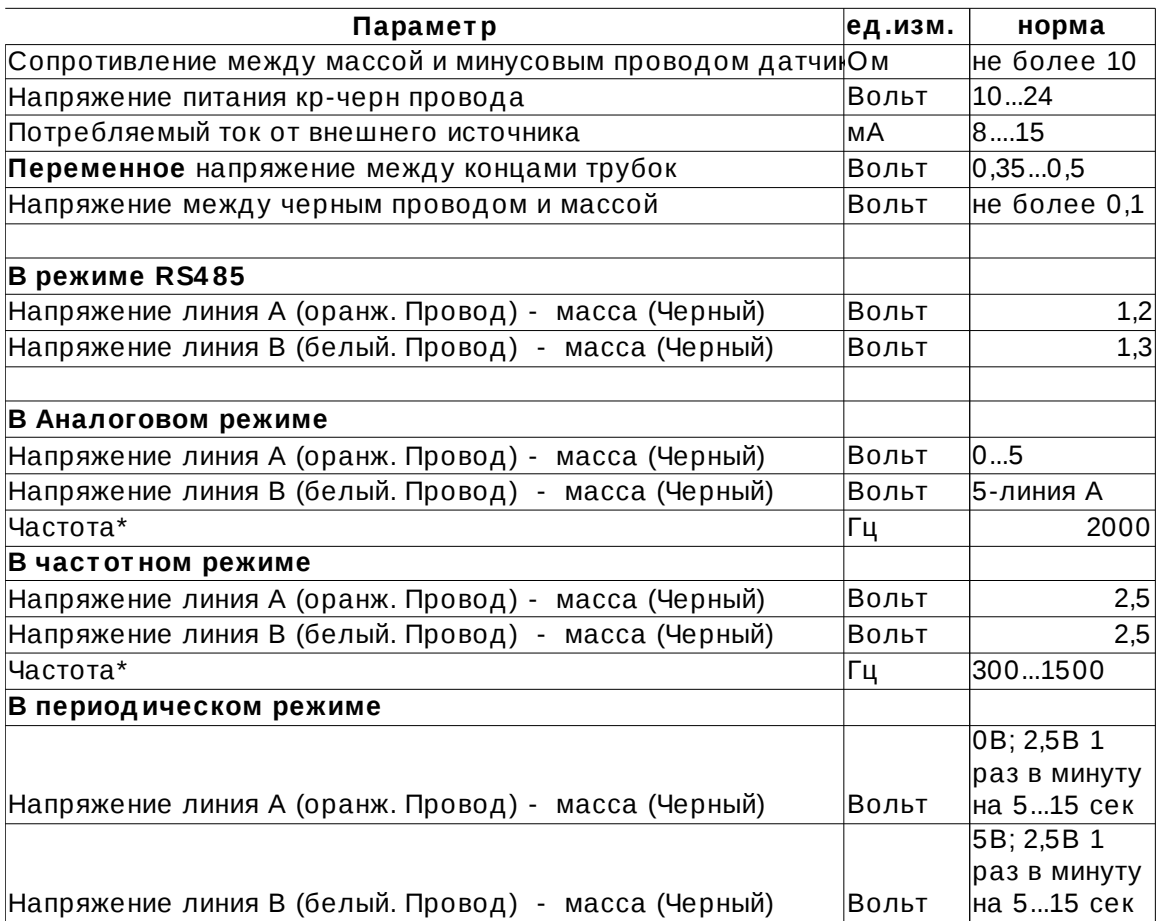

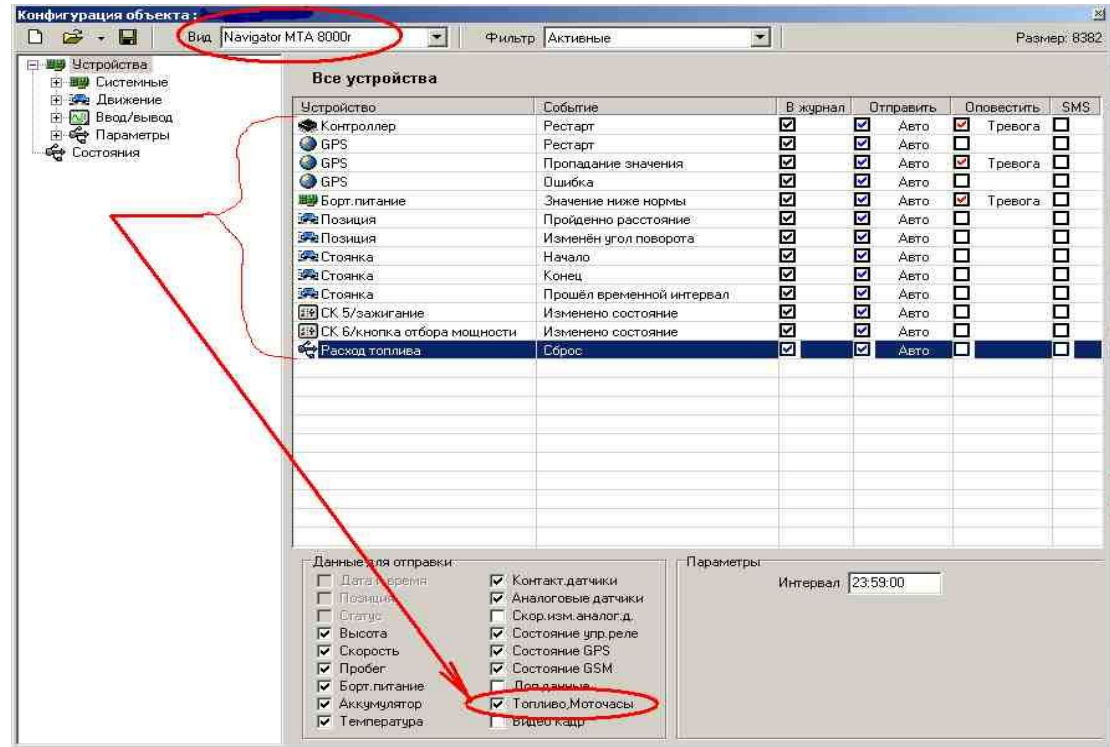

# Порядок настройки ПО «Навигатор»

Рис1 Начальные установки конфигурации.

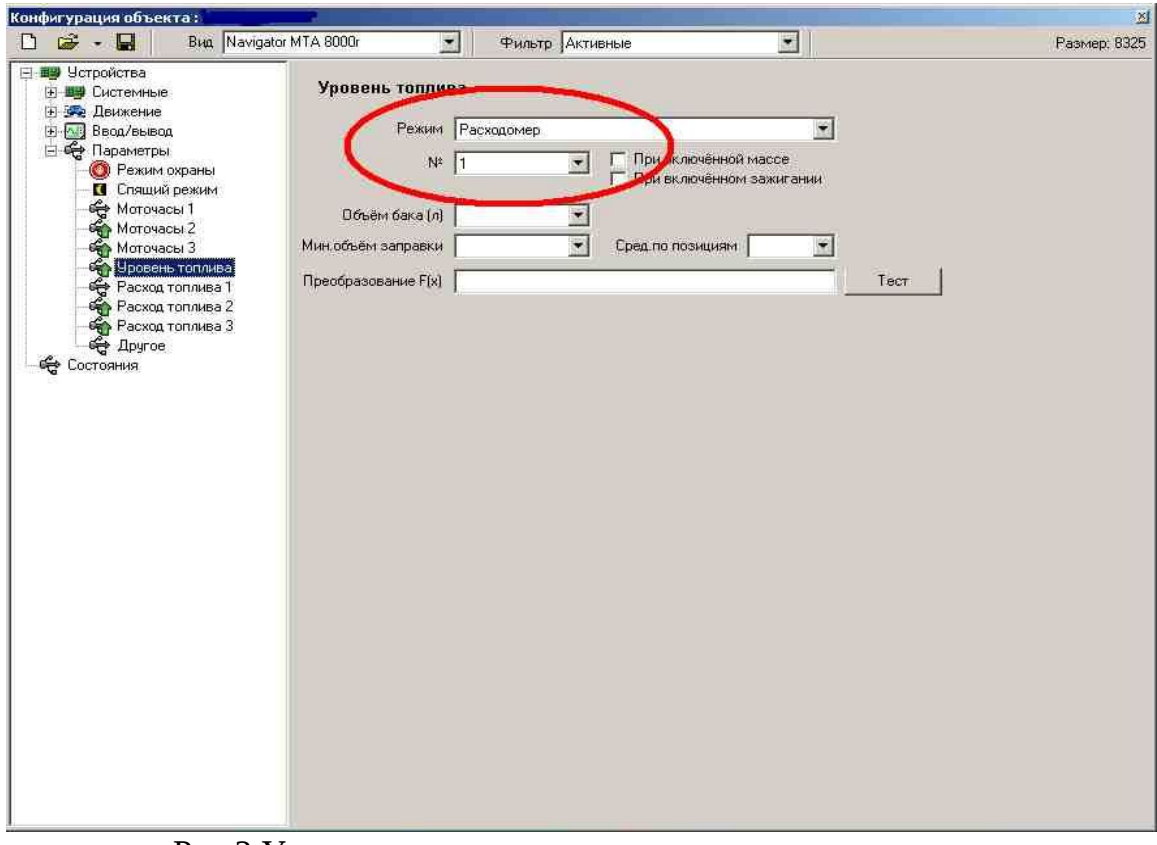

Рис.2 Установка уровня топлива в режим расходомера.

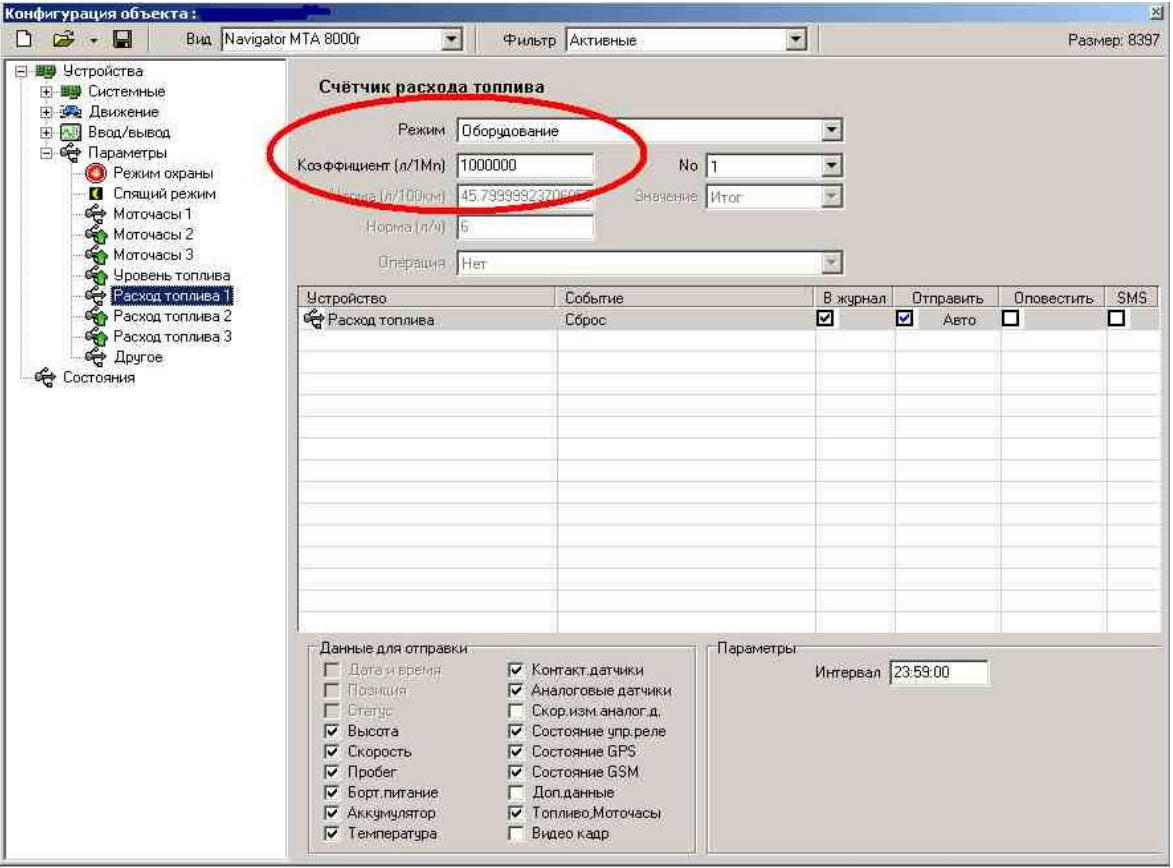

Рис.3. Установка коэффициента расходомера.

| ⋒    | ☺     | H.             |                  | ◎ 口<br>26.03.2010 10:00:21                                                         |
|------|-------|----------------|------------------|------------------------------------------------------------------------------------|
| 392  | 26.03 | 09:31:42       | $\blacktriangle$ | События                                                                            |
| 393  | 26.03 | 09:33:04       |                  | Сработали датчики: зажигание                                                       |
| 394  | 26.03 | 09:34:04       |                  |                                                                                    |
| 395  | 26.03 | 09:38:15       |                  |                                                                                    |
| 396  |       | 26.03 09:41:49 |                  | Параметры                                                                          |
| 397  |       | 26.03 09:41:50 |                  | Высота (м) 66<br>Координаты ok                                                     |
| 398  | 26.03 | 09:44:19       |                  | Скор (км/ч) 0<br>Hanp 26*                                                          |
| 399  | 26.03 | 09:44:20       |                  | <b>Department of CA</b><br>Moropecypc 58:40                                        |
| 400  | 26.03 | 09:44:29       |                  | Расходомер 567,0L / 0,001                                                          |
| 401  |       | 26.03 09:44:44 |                  | Уров. топлива 568L (167%)                                                          |
| 402  |       | 26.03 09:44:54 |                  |                                                                                    |
| 403  |       | 26.03 09:44:56 |                  | Датчики                                                                            |
| 404  | 26.03 | 09:45:20       |                  | ${\circ} \; {\circ} \; {\circ} \; {\circ} \; {\circ} \; {\circ} \; {\circ}$<br>(1) |
| 405  | 26.03 | 09:45:40       |                  |                                                                                    |
| 406  | 26.03 | 09:45:56       | . .              | Pene                                                                               |
| 407  |       | 26.03 09:46:16 |                  | ïά<br>$\overline{\mathbf{2}}$<br>а<br>π<br>云<br>男<br>云                             |
| 408  |       | 26.03 09:46:36 | . .              | АЦП                                                                                |
| 409  |       | 26.03 09:46:56 | 88               | T.Out<br>$-T.ln$<br>0<br>ū                                                         |
| 410  |       | 26.03 09:47:15 |                  | $\frac{0}{\epsilon}$<br>$\frac{0}{2}$<br>ä.                                        |
| 411. | 26.03 | 09:47:45       |                  | GPS:<br>Питание<br>Level                                                           |
| 412  | 26.03 | 09:47:48       |                  |                                                                                    |
| 413  |       | 26.03 09:48:10 |                  | E<br>напр.пит : $25.5$ V                                                           |
| 414  |       | 26.03 09:49:21 |                  | Hanp.akkum.: 4.1 V<br>11                                                           |
| 415  |       | 26.03 09:49:33 |                  |                                                                                    |
| 416  |       | 26.03 09:49:54 |                  | Получено 26.03.2010 10:02:15                                                       |
| 417  | 26.03 | 09:50:42       |                  |                                                                                    |
| 418  | 26.03 | 09:51:01       |                  |                                                                                    |
| 419  | 26.03 | 09:56:18       |                  |                                                                                    |
| 420  | 26.03 | 09:59:36       |                  |                                                                                    |
| 421  |       | 26.03 10:00:21 |                  |                                                                                    |

Рис.4. Проверка на работоспособность расходомера и уровнемера.

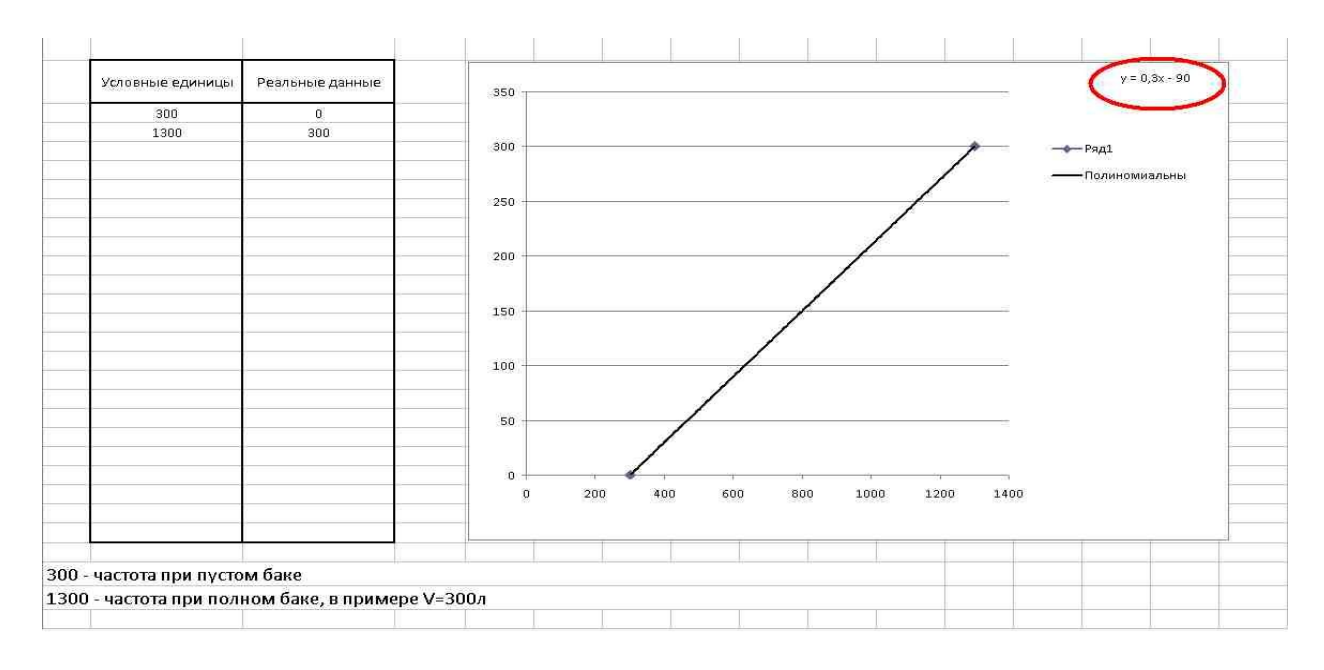

Рис.5. Вычисление коэффициентов.

Для правильного отображения уровня и расхода топлива в Excel-е строится график по точкам пустого и полного бака, затем линии графика присваивается линия тренда с выводом формулы на экран. Полученные результаты заносятся в настройки (см . Рис.6.)

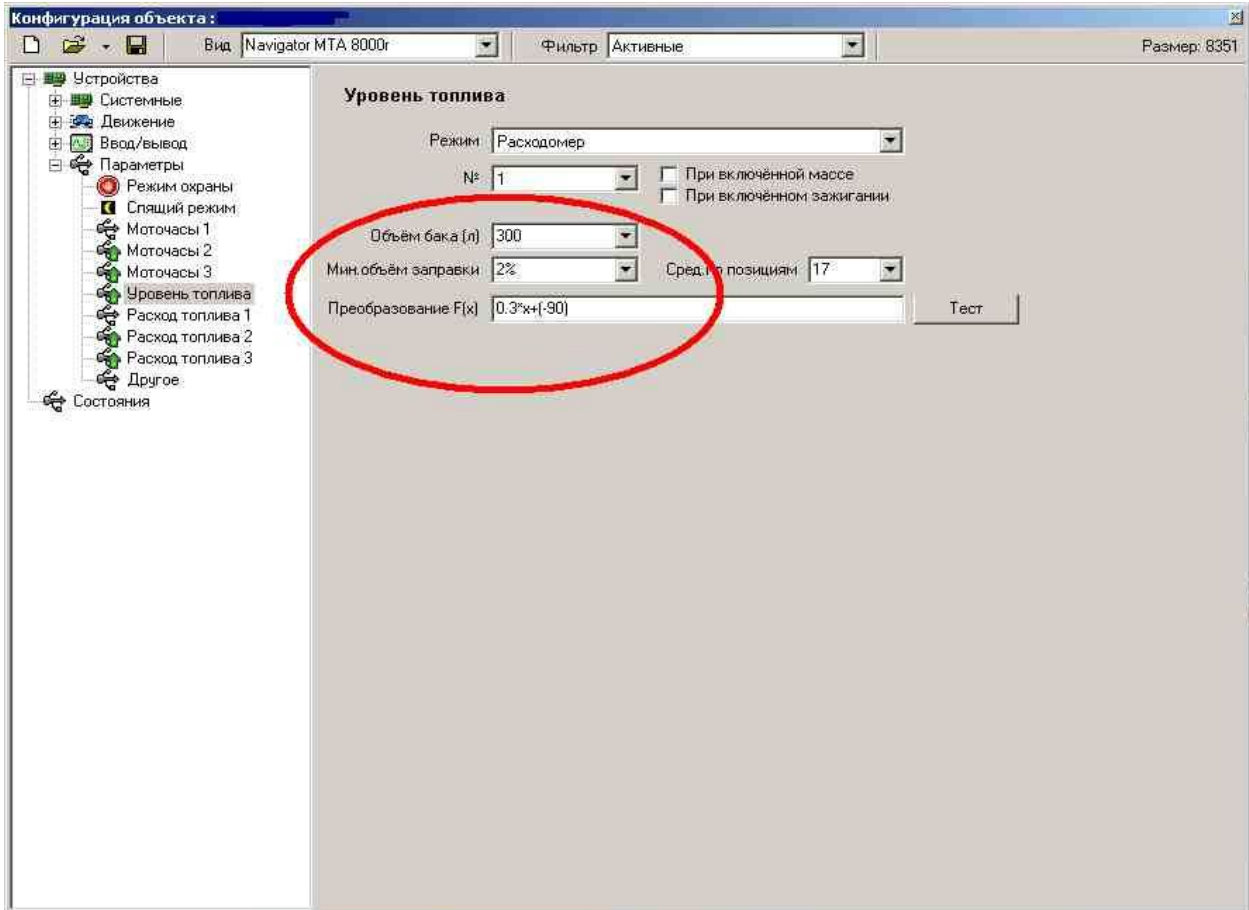

Рис.6 Установка полученных параметров преобразования и емкости бака.

|     | Состояние объекта:    |                                                                  |
|-----|-----------------------|------------------------------------------------------------------|
| €   | ☺                     | © P<br>LE 1<br>26.03.2010 10:00:21                               |
| 392 | 26.03<br>09:31:42     | События<br>≚                                                     |
| 393 | 26.03<br>09:33:04     | Сработали датчики: зажигание                                     |
| 394 | 26.03<br>09:34:04     | ×                                                                |
| 395 | 26.03<br>09:38:15     | ×                                                                |
| 396 | 26.03<br>09:41:49     | Параметры<br>×                                                   |
| 397 | 26.03<br>03:41:50     | ×<br>Buicora (M) 66<br>Координаты ок<br>×                        |
| 398 | 26.03<br>09:44:19     | ×<br>Скор (км/ч) 0<br>Hanp. 26*<br>8                             |
| 399 | 26.03<br>09:44:20     | ×<br>Пить (км) 437,8<br>Моторесчрс 58:40<br>×                    |
| 400 | 26.03<br>09:44:29     | Расходомер 567.0L / u. 901                                       |
| 401 | 26.03<br>03:44:44     | <b>Уров. топлива 81L (24%)</b>                                   |
| 402 | 26.03<br>09:44:54     |                                                                  |
| 403 | 26.03<br>09:44:56     | Ĩ<br>Датчики                                                     |
| 404 | 26.03<br>09:45:20     | ×<br>$0$ $0$ $0$ $0$ $0$ $0$ $0$ $0$<br>×                        |
| 405 | 26.03<br>03:45:40     | ×                                                                |
| 406 | 26.03<br>09:45:56     | ī<br>Pene:                                                       |
| 407 | 26.03<br>09:46:16     | г<br>×<br>×                                                      |
| 408 | 26.03<br>09:46:36     | 3<br>ク                                                           |
| 409 | 26.03<br>03:46:56     | АЦП<br>T.Out<br>T In<br>$\mathbf{B}$<br>$\ddot{\mathbf{g}}$<br>0 |
| 410 | 26.03<br>09:47:15     | $\frac{0}{2}$<br>8<br>$\overline{1}$<br>$\mathfrak{X}$           |
| 411 | 26.03<br>09:47:45     | GPS<br>Level<br>Питание                                          |
| 412 | 26.03<br>09:47:48     | ×                                                                |
| 413 | 26.03<br>03:48:10     | $\sum_{i=1}^{n}$<br>напр.пит.: 25.5V                             |
| 414 | 26.03<br>09:49:21     | напр. аккум : 4,1 V<br>×<br>11                                   |
| 415 | 26.03<br>09:49:33     | 8<br>×                                                           |
| 416 | 26.03<br>09:49:54     | Ĩ<br>Получено 26.03.2010 10:02:15                                |
| 417 | 26.03<br>03:50:42     |                                                                  |
| 418 | 26.03<br>09:51:01     |                                                                  |
| 419 | 26.03<br>09:56:18     |                                                                  |
| 420 | 26.03<br>09:59:36     |                                                                  |
| 421 | 26.03<br>10:00:21     |                                                                  |
|     | Нет сообщений 0:01:26 |                                                                  |

Рис. 7. Проверяем полученный результат.

# Настройка ПО Автограф под режим работы датчика "Частотный"

- $D_v 3.2.1$ от Устройство Настройка Справка  $\mathbf{C}$ R  $\begin{bmatrix} 0 \\ 0 \\ 0 \end{bmatrix}$  $\approx$  $\bullet$ e Данные: • Ф Ф Списки транспорта Произвольный  $|v|$  is:  $0:00$ ker Список рейсов: 39977  $\frac{1}{2}$  08.03.10  $N^2$  / C<sub>T</sub>. Начало / Конец Продолжительность Скорость, к 15.03.10  $|T|$  $\overline{1}$  $14.03.10 - 21:11$  BC 2:10 мин 14.03.10 - 23:21 вс. дв.: 0 мин ср.: 15.03.10 · 7:17 nH  $\boxed{1}$  $\overline{2}$ 2:59 мин  $\mathbf{F}$ 15.03.10 - 10:16 пн дв.: 17 мин ср.: Карта: < Google (Карта) >  $\mathsf{P}$  $\overline{c}$  $\mathbb{F}$  $\Box$  $\triangleright$ l n  $\sqrt{2}$ 47" 00" :46" 30" 47" 30" :48" 00" Время Высота: 494,2 км (уровень 9 - 0%)<br>1 : 1 544 384 Событие 15:27:39  $\overline{1}$ Начало приёма.  $15:27:39$ Нет новых данных ln **50 KM** 1 15:27:39 Нет новых данных
- Открыть список транспорта (Рис 1)

 В закладке датчики поставить галочку"*Индивидуальные параметры датчиков*". Перейти на закладку *"Показания счетчиков"*, выбрать счетчик к которому подключен ДУТ (в данном примере используется сч2) Рис 2. Выбрать из списка датчиков *"ДУТ частотный (непрерывный счетчик), отсчеты АЦП"* см. Рис 2

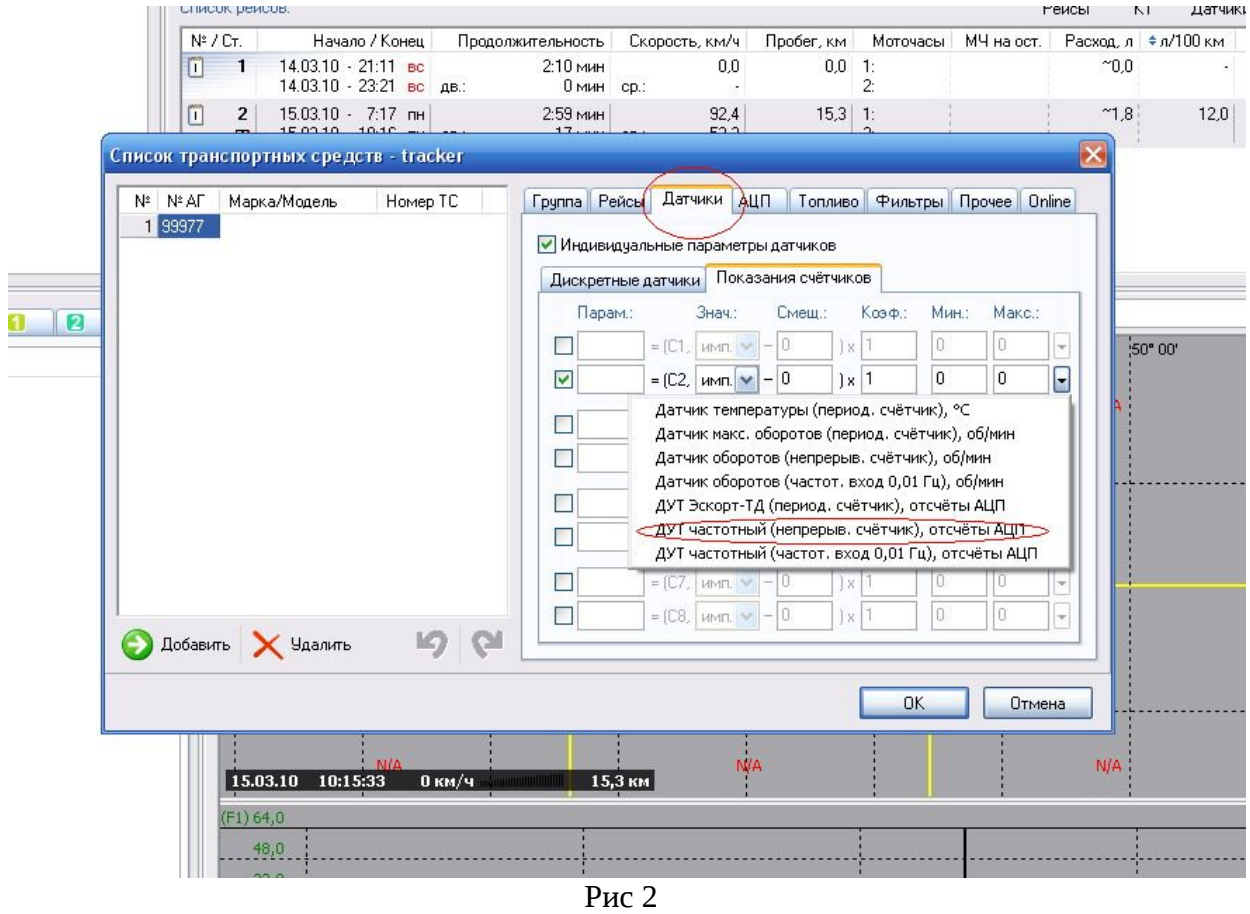

- 
- В столбце *"Знач:"* выбрать значение в *ГЦ.* См. Рис 3

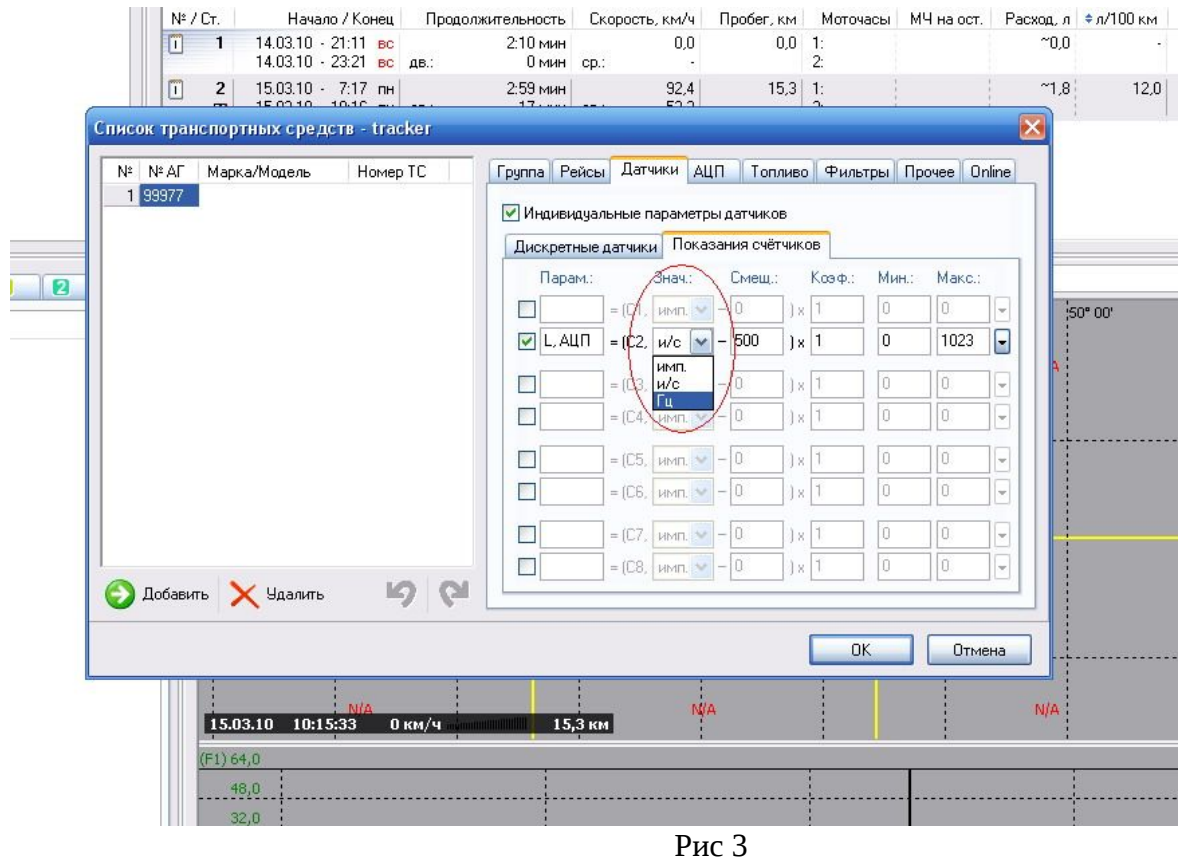

- 
- В столбце *"Смещ:"* поставить значение *300*. См. Рис4

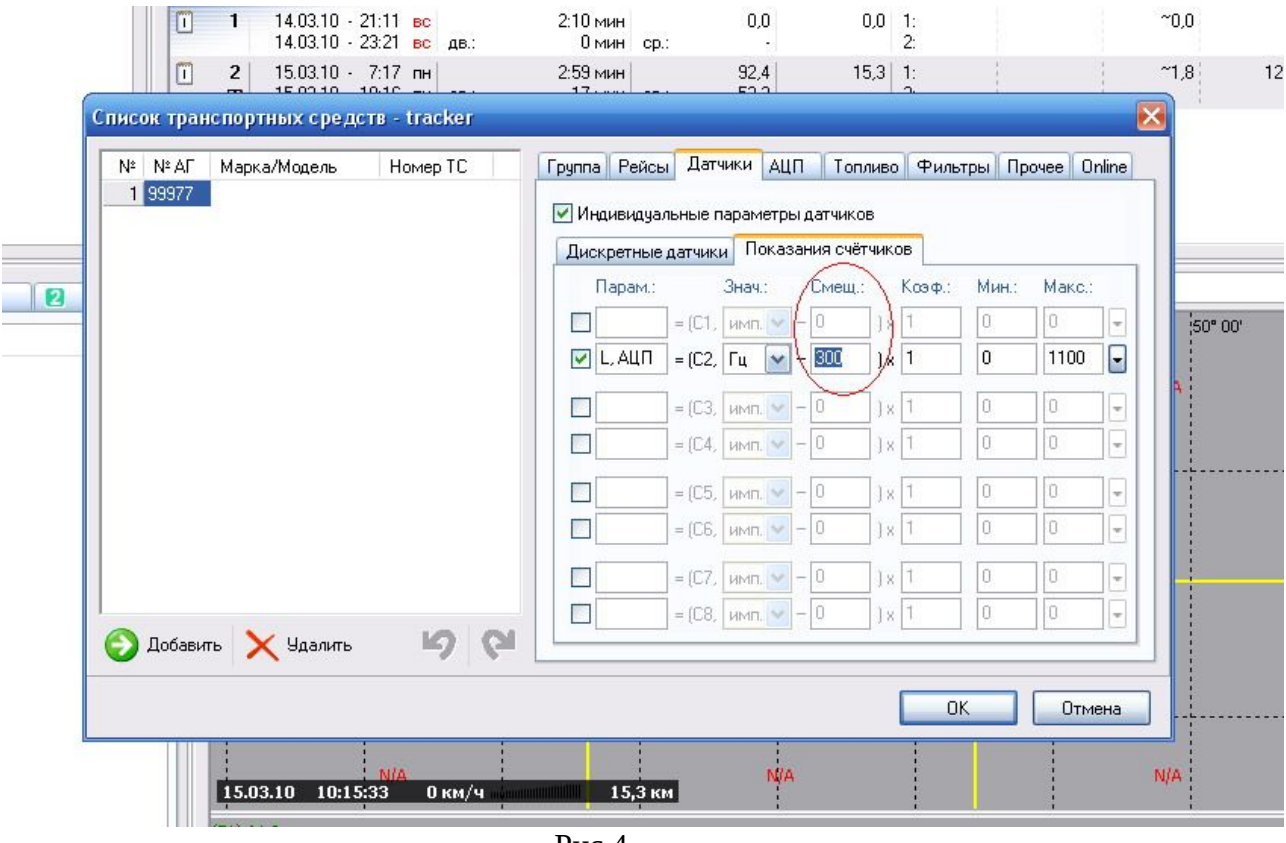

Рис 4

В столбце *"Макс:"* поставить значение *1200*. См. Рис 5

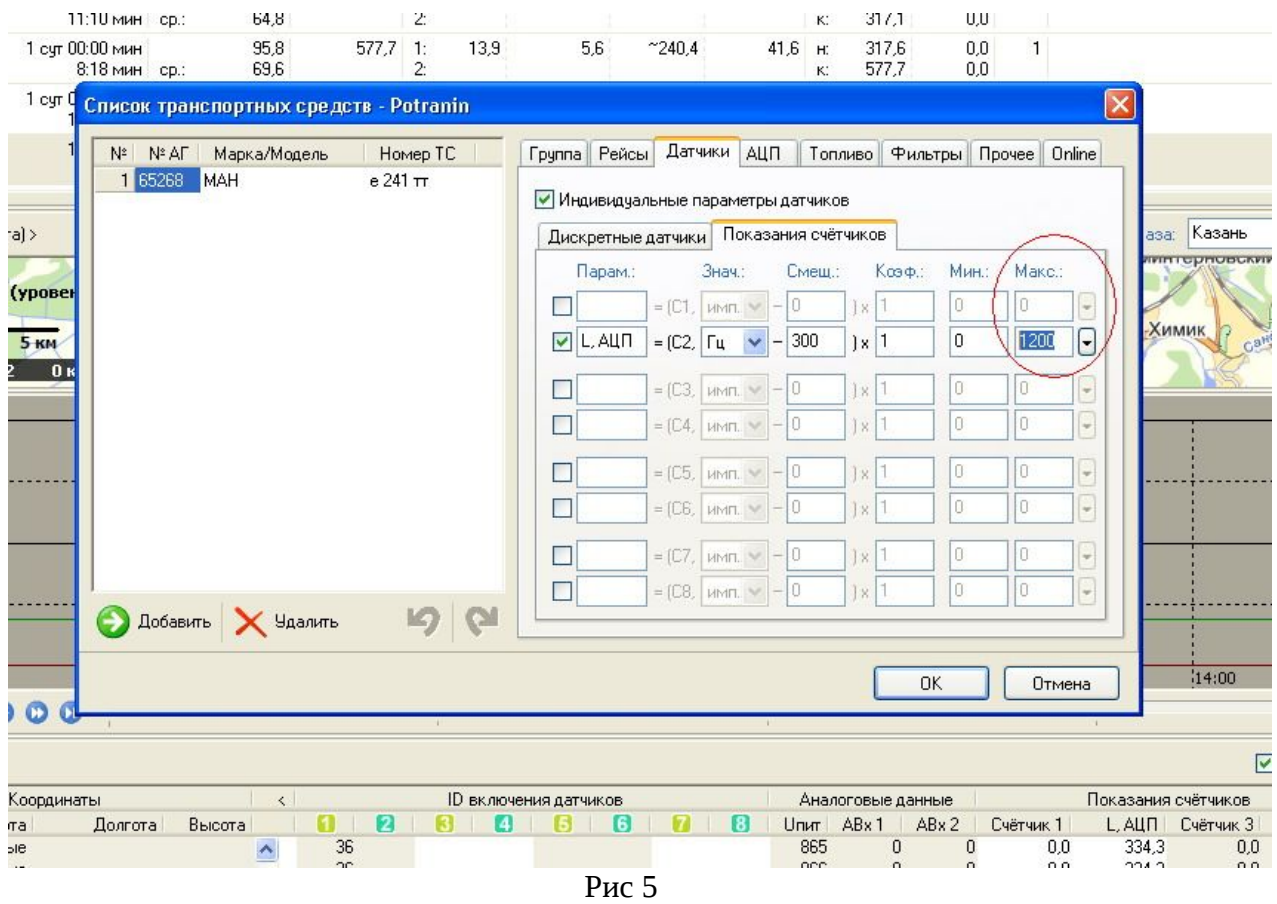

Выбрать закладку *"АЦП"*, выбрать счетчик к которому подключен ДУТ (в примере СЧ2),

### поставить галочку в окошке *пит.*(для фильтрации показаний при отключении питания), верхний порог выключения установить 1200, нижний порог 3. см. Рис 6

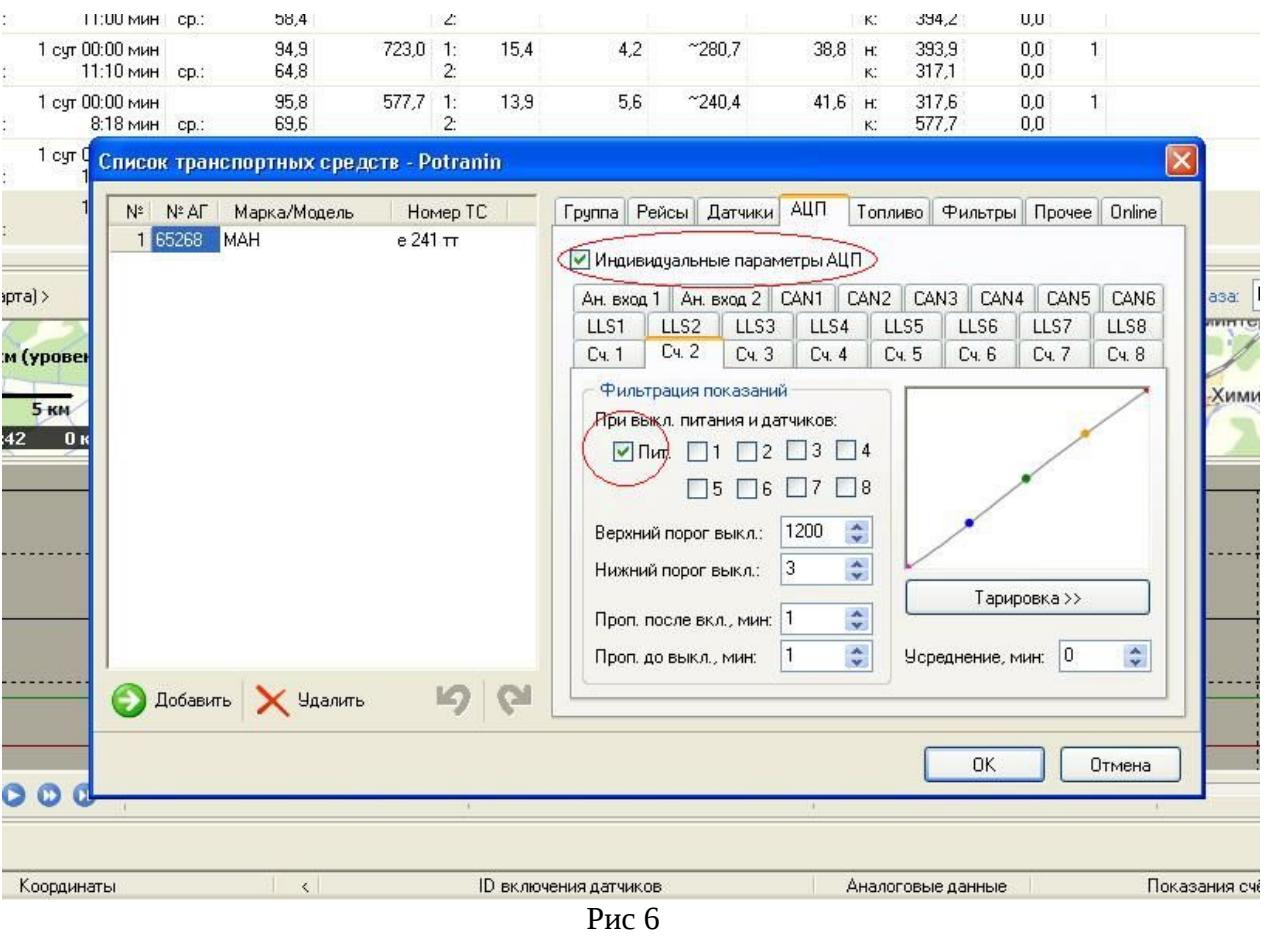

### Тарировка осуществляется путем заполнения таблицы рис 7

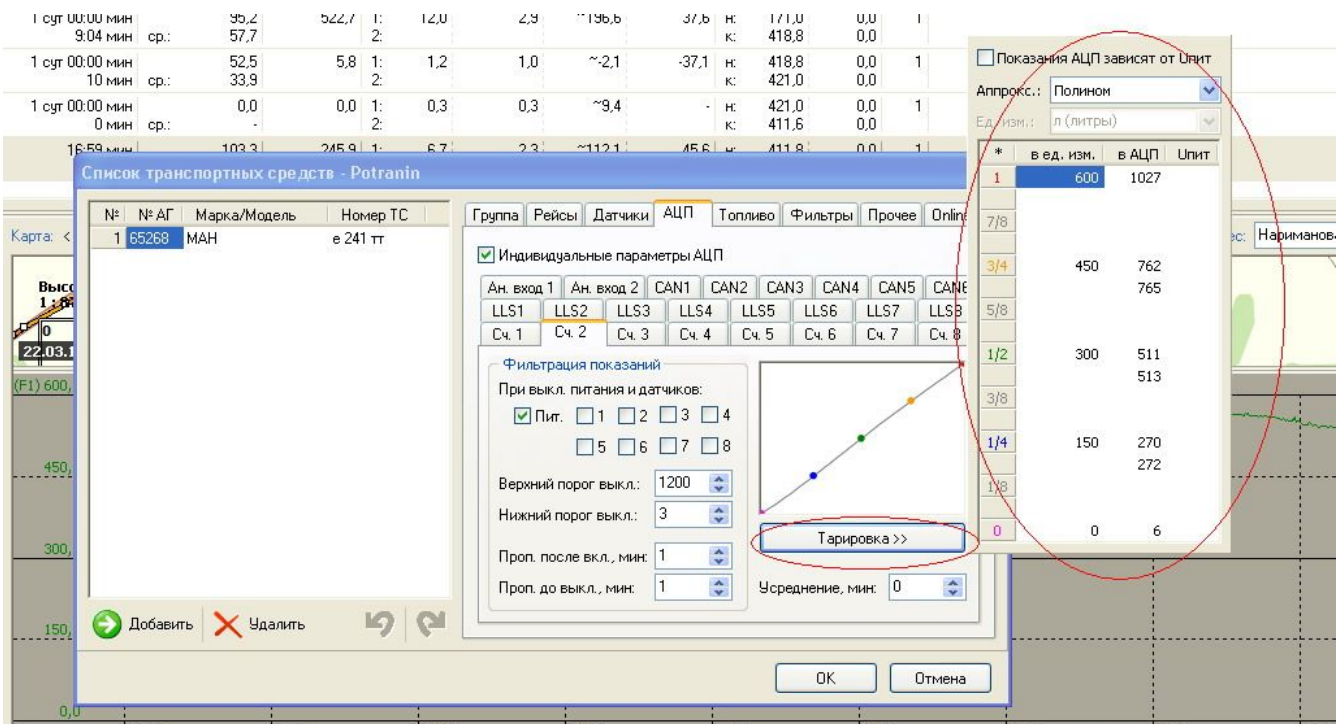

Рис 7

 Данные для тарировки берутся из "сырых" данных Автографа(сочетание клавиш ctrl+alt+alt) Рис 8

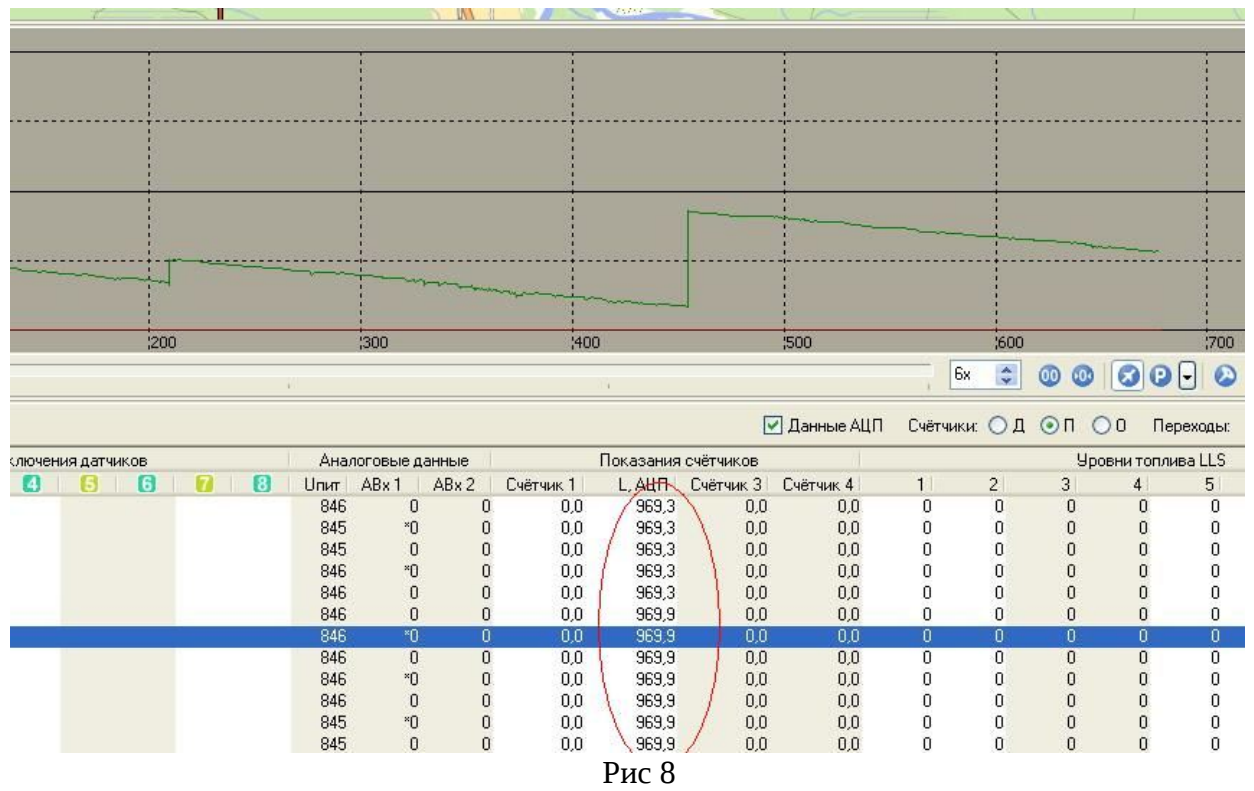

 Открыть закладку *"Топливо"*, поставить галочку *"Индивидуальные параметры топлива"* в окне *"Расчет расхода топлива"* выбрать *"Уровнемером (ДУТ)" см. Рис 9*

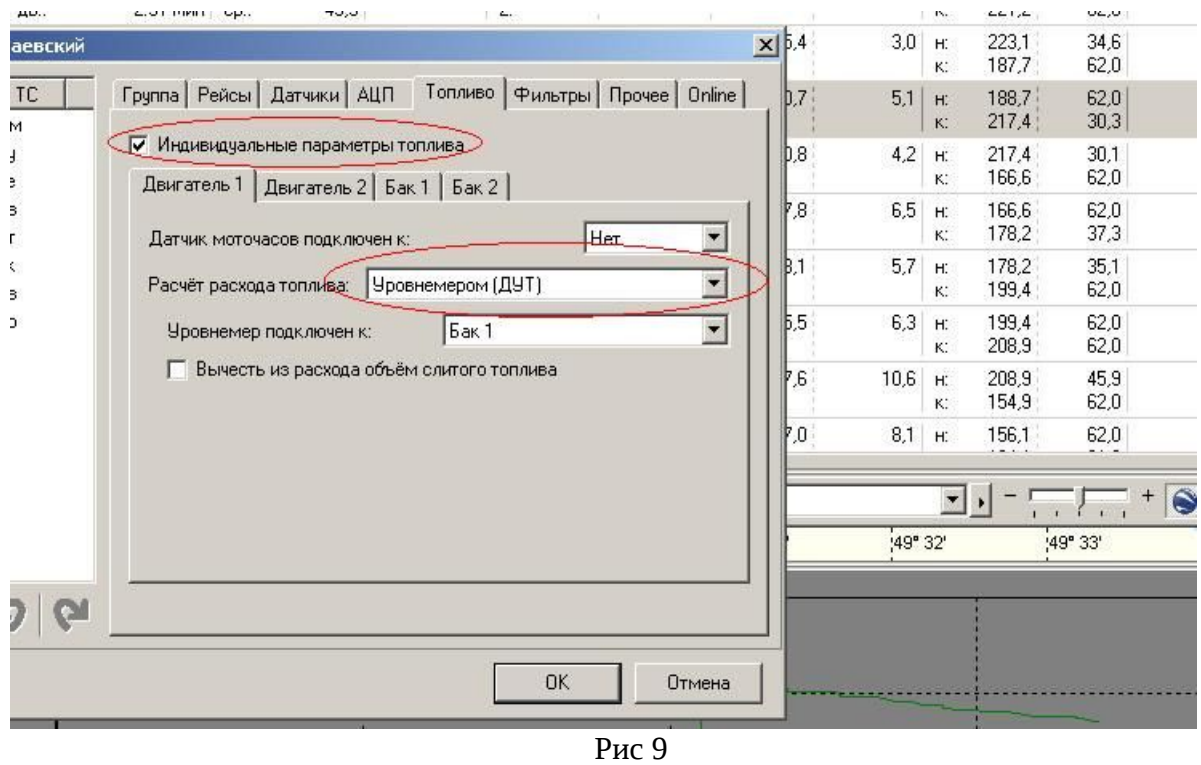

 Перейти на закладку *"Бак1"* , указать емкость бака. В окошке *"Датчики уровня"* выбрать счетчик к которому подключен ДУТ (в данном примере Показания С2) см. Рис 10

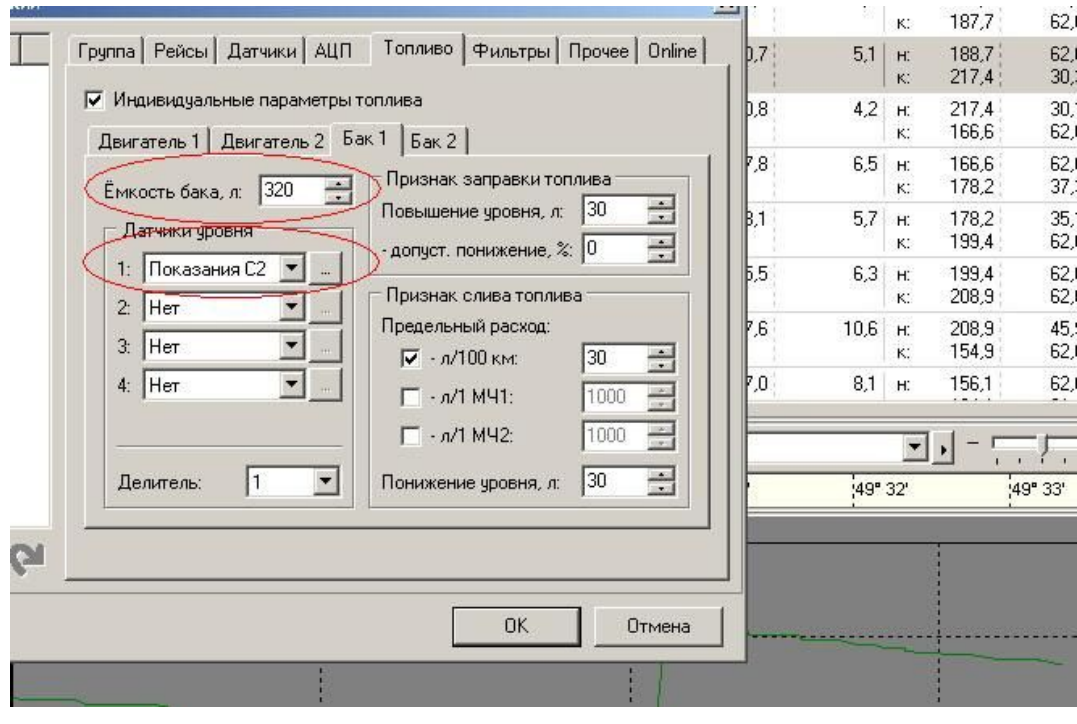

# Настройка дисп. ПО Автограф под режим работы датчика "Периодический счетчик"

− Открыть список транспорта (Рис 1)

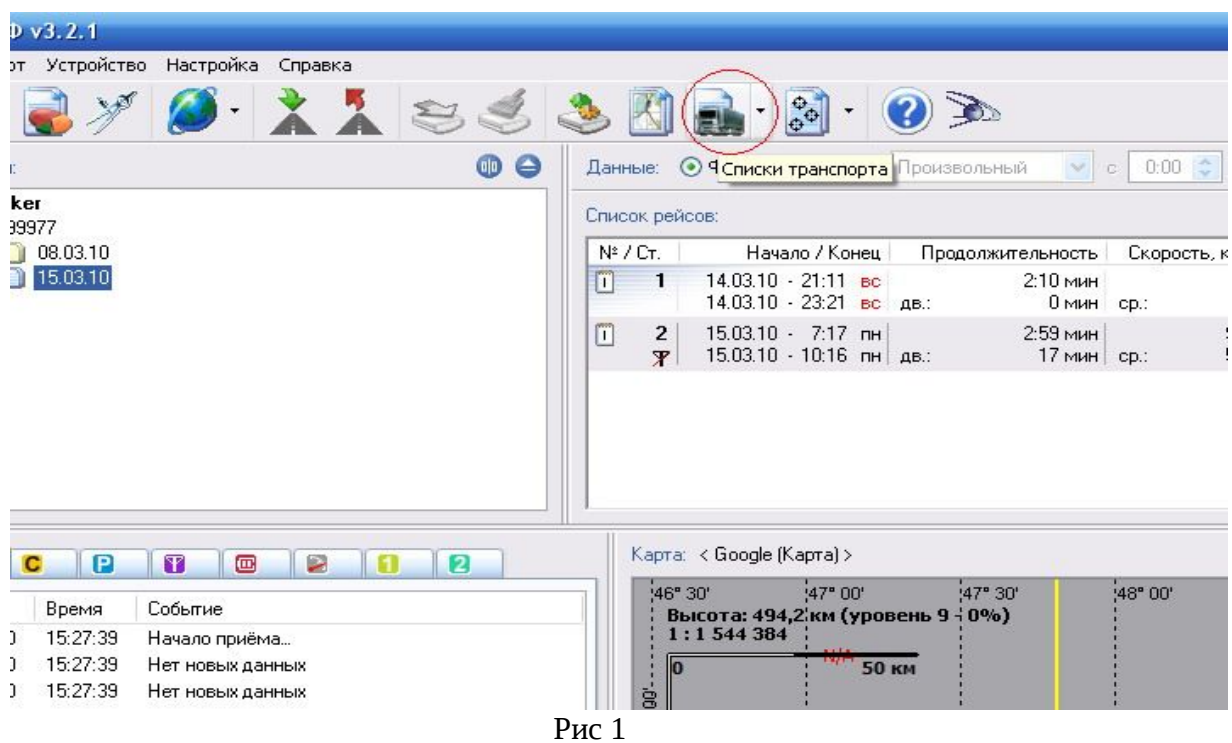

− В закладке датчики поставить галочку"*Индивидуальные параметры датчиков*". Перейти на закладку *"Показания счетчиков"*, выбрать счетчик к которому подключен ДУТ (в данном примере используется сч2) Рис 2. Выбрать из списка датчиков *"ДУТ Эскорт-ТД (период. счетчик), отсчеты АЦП"* см. Рис 2

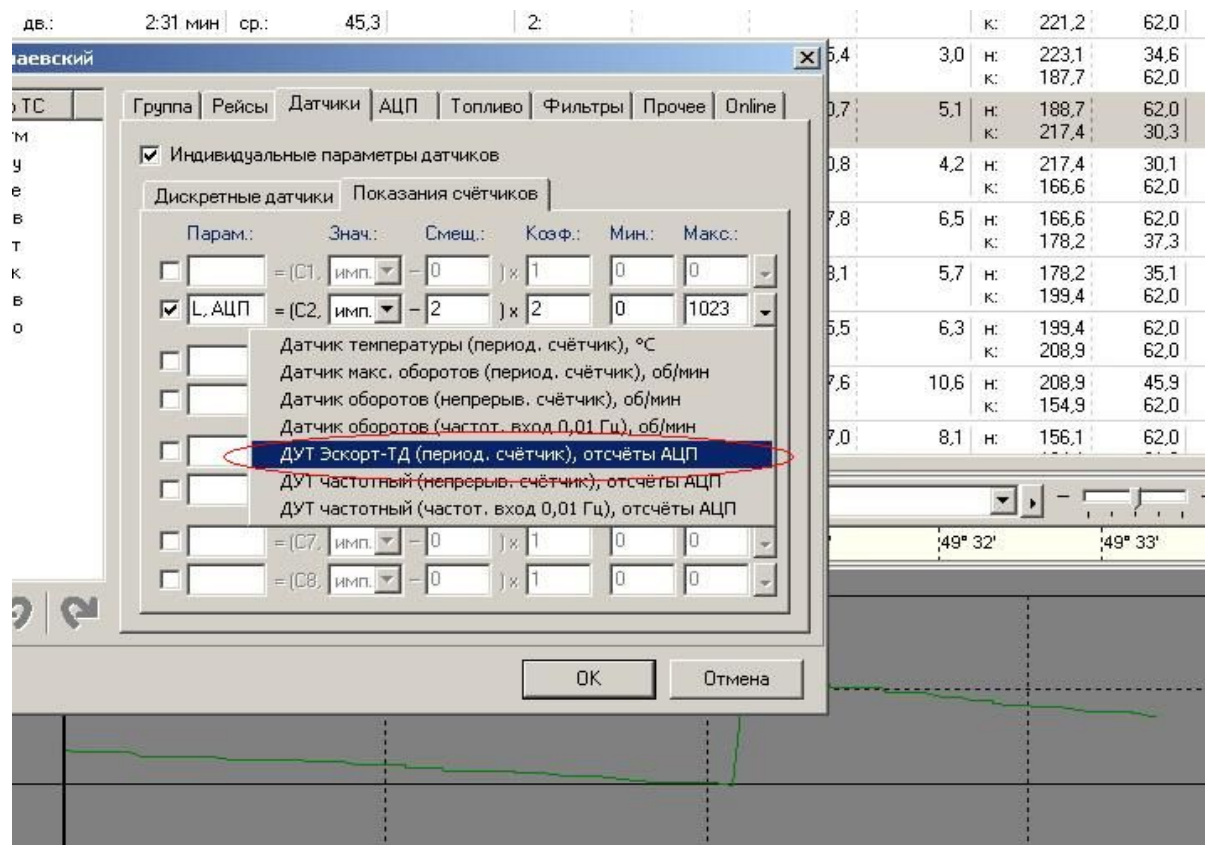

Рис 2

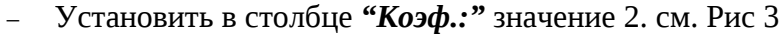

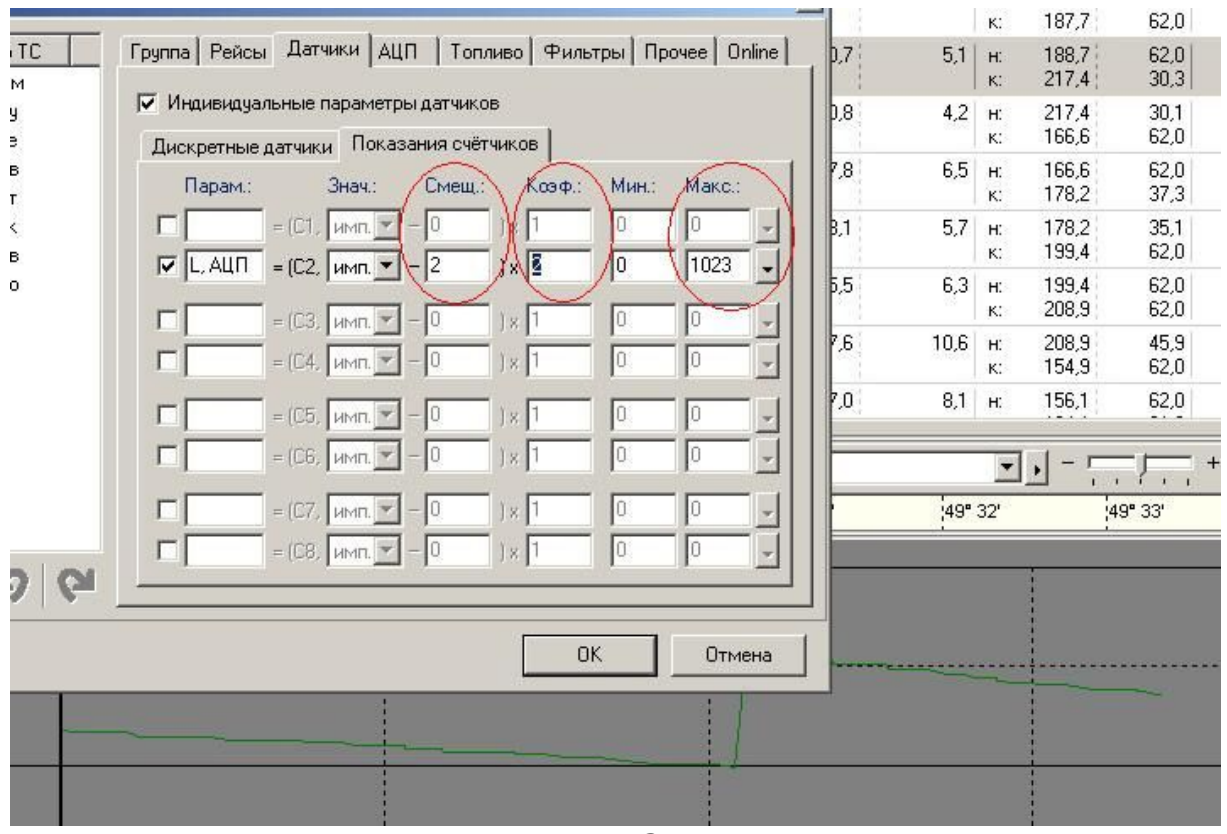

Рис 3

− Выбрать закладку *"АЦП"*, выбрать счетчик к которому подключен ДУТ (в примере СЧ2), поставить галочку в окошке *пит.*(для фильтрации показаний при отключении питания), верхний порог выключения установить 4095, нижний порог 1 и поставить галочку *"устр. броски."* см. Рис 4

|                  |                                                                                                    |                                                                                                    |                                              |                                                     |              | Рейсы                | KT            | Датчики   |                      | АЦП                       |              | Топливо Фильтры Плеер                                                                                                    |          | $\propto$ |
|------------------|----------------------------------------------------------------------------------------------------|----------------------------------------------------------------------------------------------------|----------------------------------------------|-----------------------------------------------------|--------------|----------------------|---------------|-----------|----------------------|---------------------------|--------------|----------------------------------------------------------------------------------------------------|----------|-----------|
| ец               | Продолжительность                                                                                                    | Скорость, км/ч                                                                                       | Пробег, км                                   | Моточасы                                            | МЧ на ост.   | Расход, л $ $ $\div$ |               | $n/1$ час |                      | Бак 1, л                  |              | Бак 2, л   Водители / Маршрут                                                                                                    |          |           |
| BC<br><b>TIH</b> | 6:00 мин<br>42 мин<br>дв.:                                                                                                    | 90,0<br>72,3<br>cp.:                                                                                 | $50,5$ 1:                                    | 2:                                                  |              | $^{\sim}21.5$        |               | $3.6$ H:  | K.                   | 196.9<br>175,5            | 32,5<br>62,0 |                                                                                                    |          |           |
| ПH               | 11:59 мин<br>$2:31$ мин<br>пн дв.:                                                                                                  | 80.3<br>45.3<br>cp.:                                                                                 | $113,6$ 1:                                   | 2:                                                  |              | ~737.7               |               | $3.1$ H.  | К.                   | 172.7<br>221,2            | 61.5<br>62,0 |                                                                                                    |          |           |
|                  | Кулаевский                                                                                                    |                                                                                                    |                                              |                                                     |              | x 5.4                |               | 3,0       | H <sub>c</sub><br>К. | 223,1<br>187,7            | 34,6<br>62,0 |                                                                                                    |          |           |
| Mep TC<br>66 TM  |                                                                                                    | Группа   Рейсы   Датчики АЦП   Топливо   Фильтры   Прочее   Online                                   |                                              |                                                     |              |                      | b.7           | 5.1       | H<br>$K^*$           | 188.7<br>217.4            | 62.0<br>30,3 |                                                                                                    |          |           |
| 51 ye            | √ Индивидуальные параметры АЦП<br>15 ey<br>AH. BXOQ 1   AH. BXOQ 2   CAN1   CAN2   CAN3   CAN4   CAN5   CAN6                        |                                                                                                    |                                              |                                                     |              |                      | b.8           | 4.2       | H.<br>κ:             | 217,4<br>166,6            | 30.1<br>62,0 |                                                                                                    |          |           |
| 38 ав<br>19 pr   | LLS2<br>LLS3<br>LLS1<br>LLS4<br>LLS5<br>LLS6<br>LLS7<br>LLS8<br>C4.2<br>Cu. 3<br>Cu. 4<br>Cu. 5<br>Cu. 7<br>Cu. 1<br>Cu. 6<br>Cy. 8 |                                                                                                    |                                              |                                                     |              |                      | $\mathbb{Z}8$ | 6.5       | H.<br>K.             | 166,6<br>178,2            | 62.0<br>37,3 |                                                                                                    |          |           |
| 74 xK<br>16 ав   |                                                                                                    | Фильтрация показаний                                                                                 |                                              |                                                     |              |                      | B.1           | $5.7$ H:  | K.                   | 178,2<br>199,4            | 35.1<br>62.0 |                                                                                                    |          |           |
| 35 oo            |                                                                                                    | При выка, питания и датчиков:<br>$\nabla \ln \sqrt{\sqrt{2} + \sqrt{2}}$ 2 $\sqrt{2}$ 3 $\sqrt{2}$ 4 |                                              |                                                     |              |                      | 5.5           | 6,3       | H.<br>к:             | 199.4<br>208,9            | 62.0<br>62,0 |                                                                                                    |          |           |
|                  |                                                                                                    | $\Gamma$ 5 $\Gamma$ 6 $\Gamma$ 7 $\Gamma$ 8                                                          |                                              |                                                     |              |                      | P.6           | $10.6$ H: | K.                   | 208,9<br>154,9            | 45.9<br>62,0 |                                                                                                    |          |           |
|                  |                                                                                                    | Верхний порог выкл.: 4095                                                                            | ÷                                            |                                                     | Тарировка >> |                      | P.O.          | $8,1$ н:  |                      | 156,1                     | 62,0         |                                                                                                    |          |           |
|                  |                                                                                                    | Нижний порог выкл.;                                                                                  | $\frac{1}{\sqrt{2}}$<br>$\frac{1}{\sqrt{2}}$ | Окно МО, мин:                                       | I1           | $\div$               |               |           |                      | $\mathbf{v}$ $\mathbf{v}$ |              | $\begin{array}{c c c c c c} \hline \textbf{} & \textbf{} & \textbf{} \\ \hline \textbf{} & \textbf{} & \textbf{} \\ \hline \textbf{} & \textbf{} & \textbf{} \\ \hline \textbf{} & \textbf{} & \textbf{} \\ \hline \textbf{} & \textbf{} & \textbf{} \\ \hline \textbf{} & \textbf{} & \textbf{} \\ \hline \textbf{} & \textbf{} & \textbf{} \\ \hline \textbf{} & \textbf{} & \textbf{} \\ \hline \textbf{} & \$ |          |           |
|                  |                                                                                                    | Проп. после вкл., мин: 1<br>Проп. до выкл., мин:                                                     | E                                            | Допуст. отклон., %: 50<br>√ Четр. броски) √ Чередн. |              | $\equiv$             |               | '49" 32"  |                      |                           | '49" 33"     |                                                                                                    | '49" 34" |           |
|                  |                                                                                                    |                                                                                                    |                                              |                                                     |              |                      |               |           |                      |                           |              |                                                                                                    |          |           |
|                  |                                                                                                    |                                                                                                    |                                              | <b>OK</b>                                           | Отмена       |                      |               |           |                      |                           |              |                                                                                                    |          |           |
|                  |                                                                                                    |                                                                                                    |                                              |                                                     |              |                      |               |           |                      |                           |              |                                                                                                    |          |           |
|                  |                                                                                                    |                                                                                                    |                                              |                                                     |              |                      |               |           |                      |                           |              |                                                                                                    |          |           |
|                  |                                                                                                    |                                                                                                    |                                              |                                                     |              |                      |               |           |                      |                           |              |                                                                                                    |          |           |
|                  |                                                                                                    |                                                                                                    |                                              |                                                     |              |                      |               |           |                      |                           |              |                                                                                                    |          |           |

Рис 4

5. Данные для тарировки берутся из "сырых" данных Автографа(сочетание клавиш ctrl+alt+alt) Рис 5

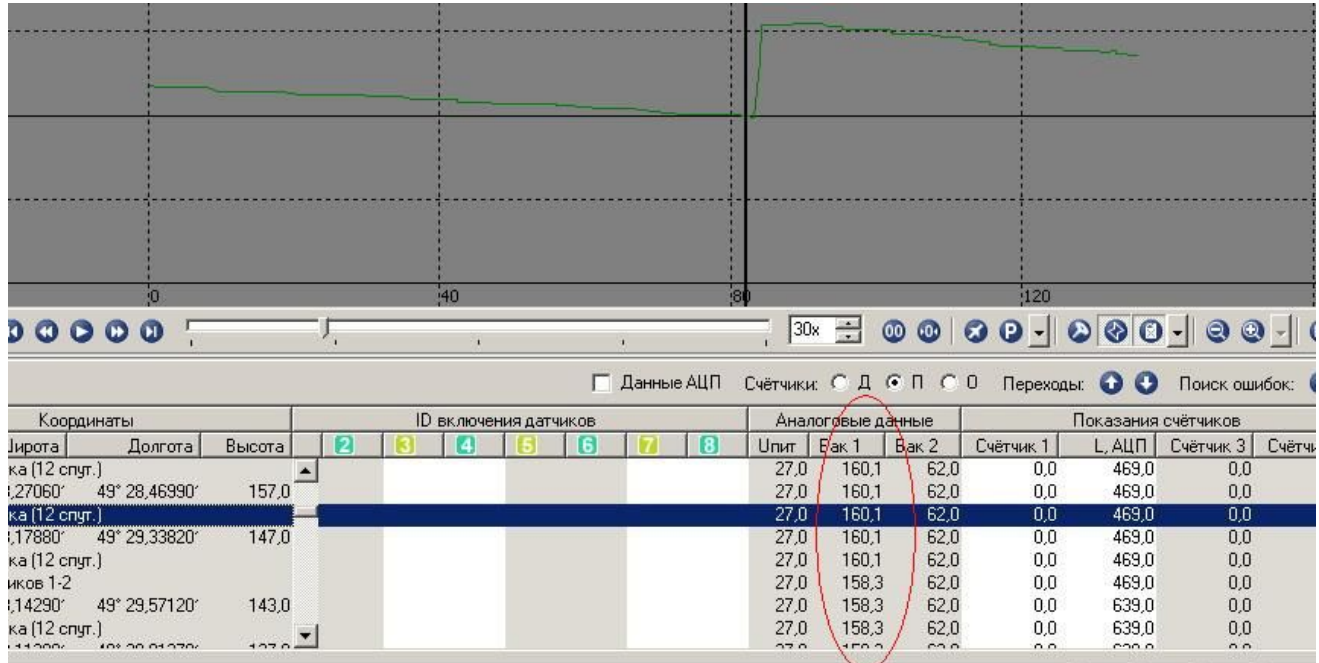

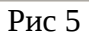

#### 12.Открыть закладку *"Топливо"*, поставить галочку *"Индивидуальные параметры топлива"* в окне *"Расчет расхода топлива"* выбрать *"Уровнемером (ДУТ)" см. Рис 6*

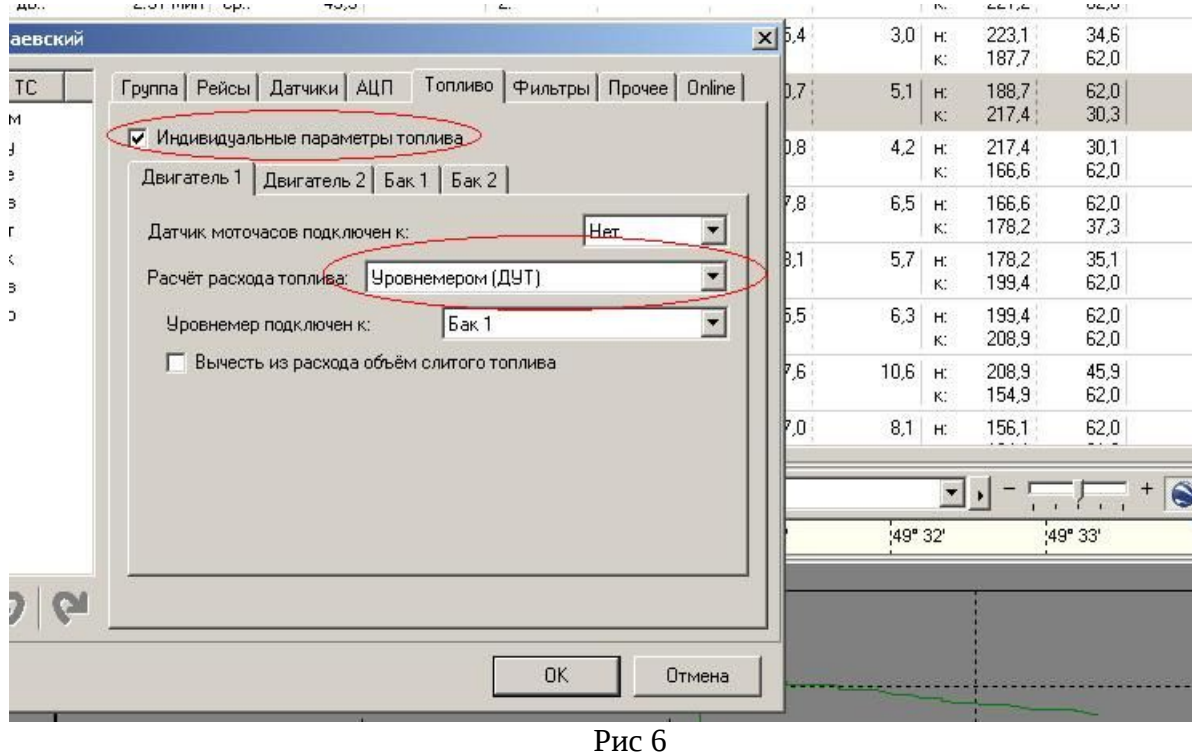

 13.Перейти на закладку *"Бак1"* , указать емкость бака. В окошке *"Датчики уровня"* выбрать счетчик к которому подключен ДУТ (в данном примере Показания С2) см. Рис 7

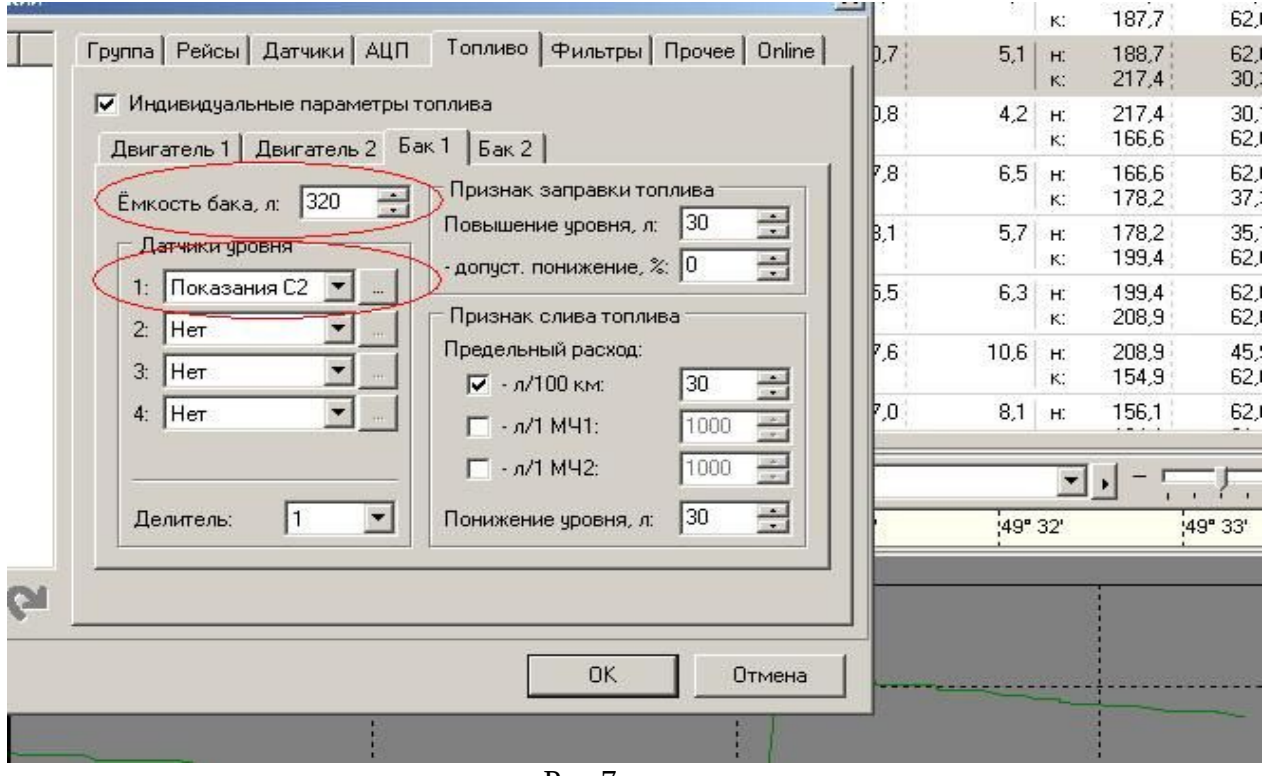

Рис 7